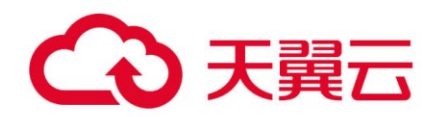

# 天翼云 (PHP)

## **SDK 使用指导书**

2023-07-07

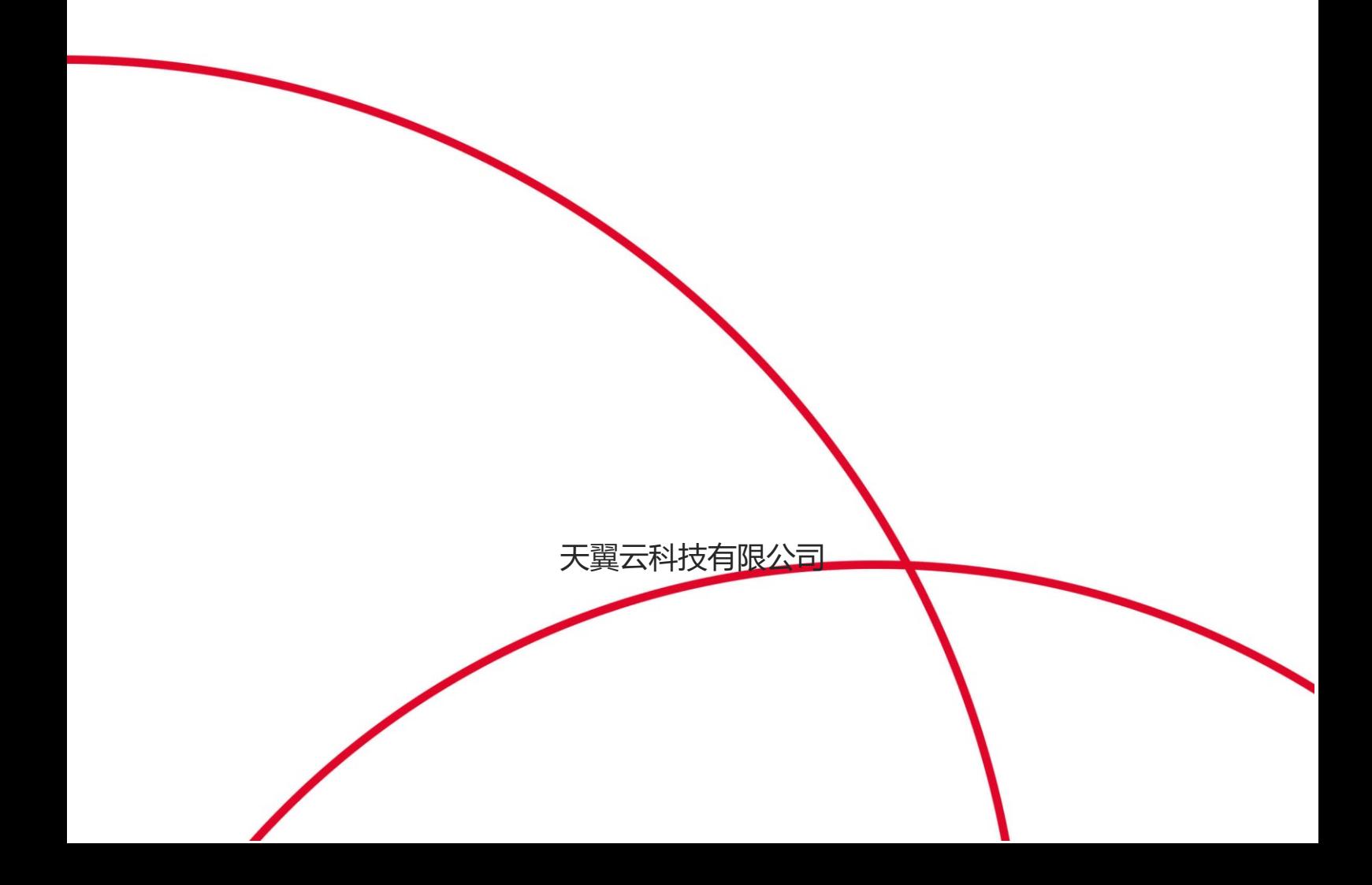

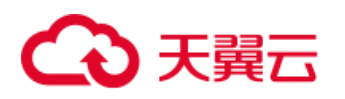

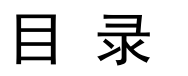

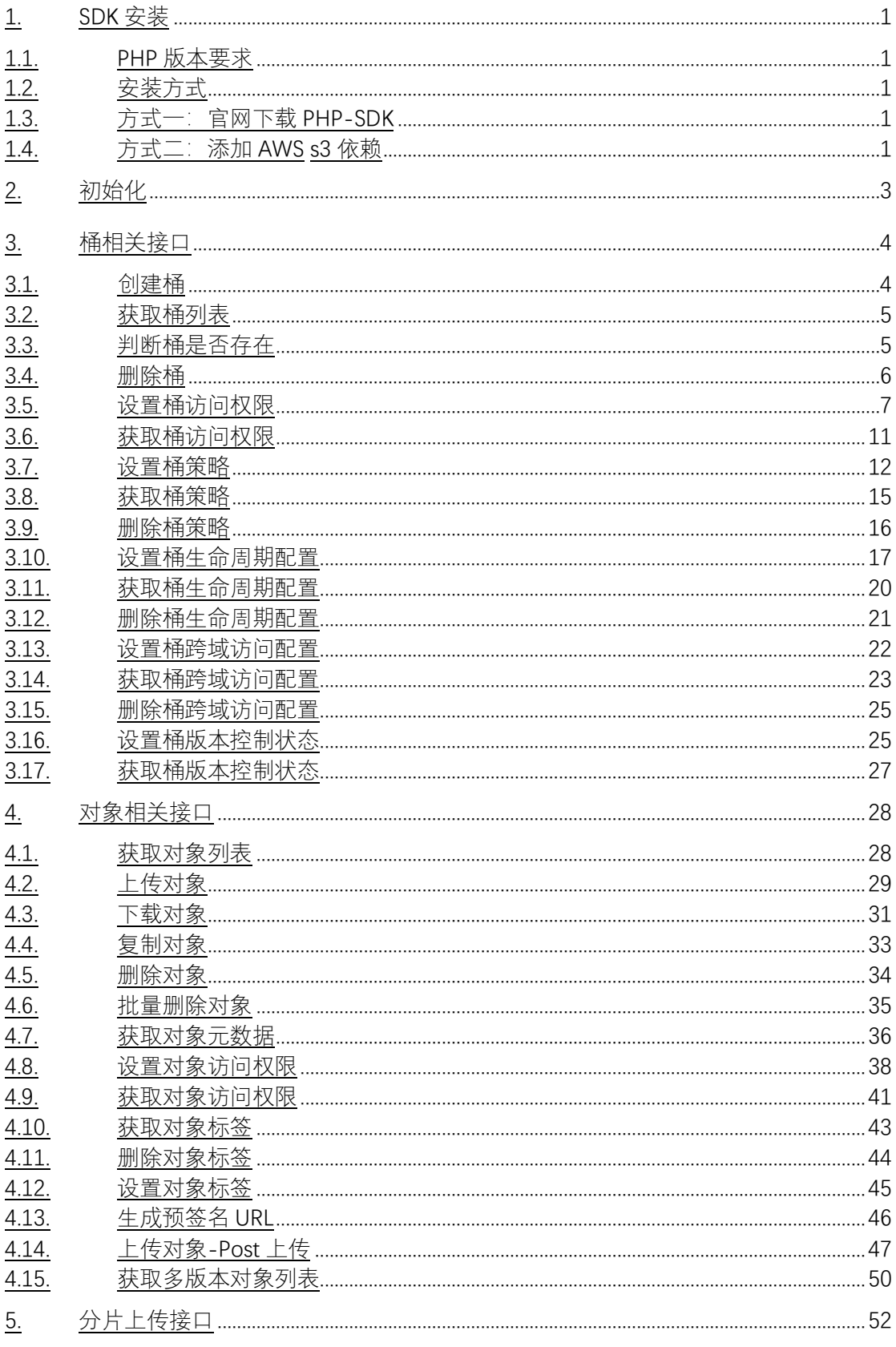

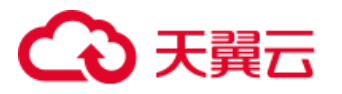

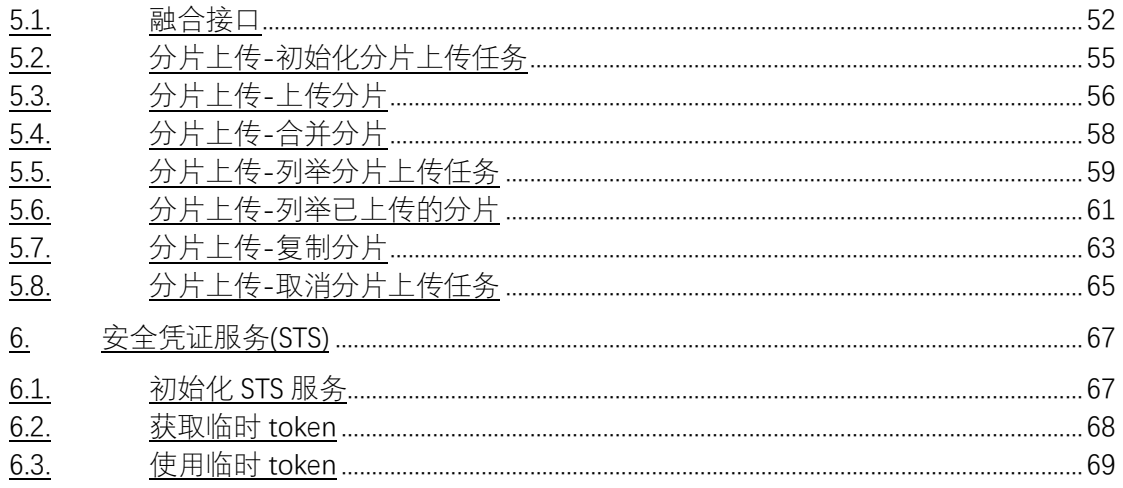

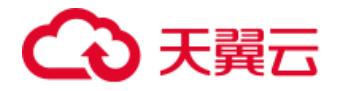

## <span id="page-3-0"></span>1. SDK 安装

### <span id="page-3-1"></span>1.1. PHP 版本要求

天翼云媒体存储PHP SDK 要求使用 PHP 5.5 或更高版本。可以从https://www. php.net/downloads 下载最新版本 PHP。

### <span id="page-3-2"></span>1.2. 安装方式

#### <span id="page-3-3"></span>1.3.  **方式一:官网下载** PHP-SDK

在天翼云官网下载 xos-php-sdk, 下载地址: [xos-php-sdk.zip](https://help.qhoss.xstore.ctyun.cn/sdk/php/2.1/xos-php-sdk.zip)

解压压缩包至任意目录,并在您的 php 脚本中包含解压目录中自动加载工具:

```
<?php
   require '/path/to/autoload.php';
?>
```
注意: 使用 PHP 5.5 版本建议使用官网下载的 PHP-SDK, 需要设置默认 timezone

```
// 使用 php5.5 需要设置默认 timezone
if(!ini_get('date.timezone')){
    date_default_timezone_set('UTC');
}
```
## <span id="page-3-4"></span>1.4. 方式二:添加 AWS s3 依赖

天翼云 兼容 AWS s3 接口,您可以通过 AWS s3 接口使用天翼云 。若 您需要使用 AWS s3 接口, 建议通过 composer 方式安装 AWS s3 php sdk。您可以从 https: //getcomposer.org/ 获取 composer 的最新版本下载地址、安装方式与用户文档。

在确保 composer 已经安装完成后,在工程根目录下执行以下命令安装 AWS s3 php sdk:

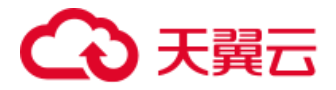

composer require aws/aws-sdk-php

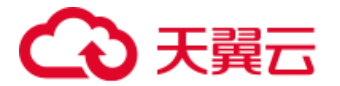

## <span id="page-5-0"></span>2. 初始化

使用 SDK 功能前, 需要新建 s3Client, 代码如下:

```
require '/path/to/autoload.php';
use Aws\S3\S3Client;
use Aws\Exception\AwsException;
use Aws\Credentials\Credentials;
const endpoint = '<your-endpoint>'; // e.g. http://endpoint or https:
//endpoint
const access_key = '<your-access-key>';
const secret_key = '<your-secret-key>';
$credentials = new Credentials(access_key, secret_key);
$s3Client = new S3Client([
    'region' => 'ctyun', // region 固定填 ctyun
    'version' => '2006-03-01', // s3 接口版本号,固定填 2006-03
-01
    'credentials' => $credentials,
    'endpoint' => endpoint,
]);
```
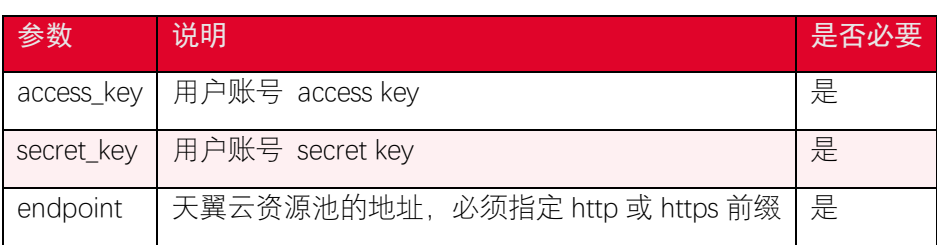

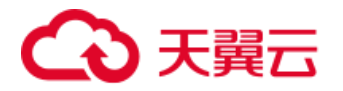

## <span id="page-6-0"></span>3. 桶相关接口

## <span id="page-6-1"></span>3.1. 创建桶

#### 3.1.1. 功能说明

桶(Bucket)是用于存储对象(Object)的容器,所有的对象都必须隶属于某个桶。您 可以使用 createBucket 接口创建桶。

## 3.1.2. 代码示例

```
public function CreateBucket()
{
    try {
        $res = $this->s3Client->createBucket([
            'Bucket' => '<your-bucket-name>',
        ]);
        echo $res;
    } catch (Aws\S3\Exception\S3Exception $e) {
        echo "Exception: $e";
    }
}
```
#### 3.1.3. 请求参数

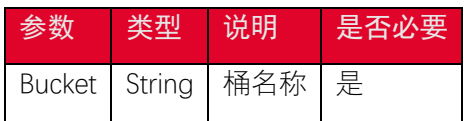

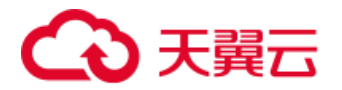

## <span id="page-7-0"></span>3.2. 获取桶列表

#### 3.2.1. 功能说明

桶(Bucket)是用于存储对象(Object)的容器,所有的对象都必须隶属于某个桶。您 可以通过 listBuckets 接口获取桶列表信息。

#### 3.2.2. 代码示例

```
public function ListBucket()
{
    try {
        $res = $this->s3Client->listBuckets();
        var_dump($res->get('Buckets'));
    } catch (Aws\S3\Exception\S3Exception $e) {
        echo "Exception: $e";
    }
}
```
#### 3.2.3. 返回结果

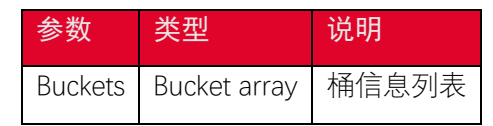

## <span id="page-7-1"></span>3.3. 判断桶是否存在

#### 3.3.1. 功能说明

桶(Bucket)是用于存储对象(Object)的容器,所有的对象都必须隶属于某个桶。您 可以使用 doesBucketExist 接口判断桶是否存在。

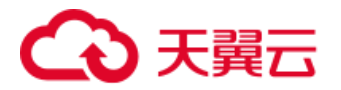

## 3.3.2. 代码示例

```
public function DoesBucketExist()
{
    $bucket = '<your-bucket-name>';
    try {
        $exist = $this->s3Client->doesBucketExist($bucket);
        echo $exist;
    } catch (Aws\S3\Exception\S3Exception $e) {
        echo "Exception: $e";
    }
}
```
#### 3.3.3. 请求参数

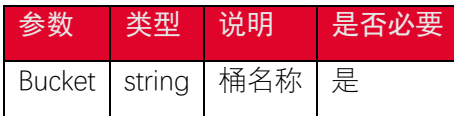

#### 3.3.4. 返回结果

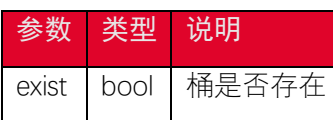

### <span id="page-8-0"></span>3.4. 删除桶

#### 3.4.1. 功能说明

桶(Bucket)是用于存储对象(Object)的容器,所有的对象都必须隶属于某个桶。您 可以通过 deleteBucket 接口删除桶。删除一个桶前, 需要先删除该桶中的全部对象(包括 对象版本)。

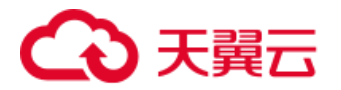

## 3.4.2. 代码示例

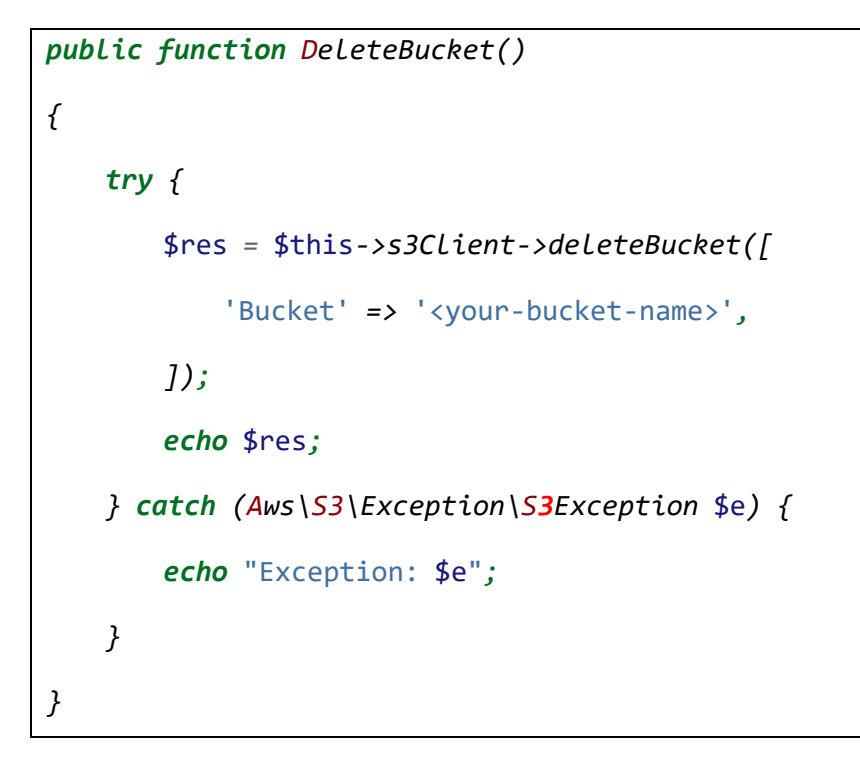

#### 3.4.3. 请求参数

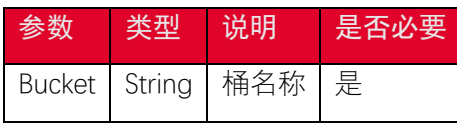

## <span id="page-9-0"></span>3.5. 设置桶访问权限

#### 3.5.1. 功能说明

您可以使用 putBucketAcl 接口进行桶访问权限的修改。用户在设置 bucket 的 ACL 之 前 需 要 具 备 WRITE\_ACP 权 限 。 桶 访 问 权 限 包 含 了 AccessControlList 与 CannedAccesssControlList 两种格式。

## 3.5.2. 代码示例

• CannedAccesssControlList

使用 CannedAccesssControlList 设置桶的访问权限示例代码如下:

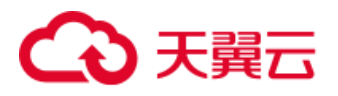

```
public function PutBucketAcl()
{
    //设置桶为公共读写
    try {
        $this->s3Client->putBucketAcl([
            'Bucket' => '<your-bucket-name>',
            'ACL' => 'public-read', // private、public-read、public-re
ad-write
        ]);
        echo "Succeed in setting bucket ACL.\n";
    } catch (AwsException $e) {
        // Display error message
        echo $e->getMessage();
        echo "\n";
    }
    echo "putBucketAcl success\n";
}
```
• AccessControlList

使用 AccessControlList 设置桶访问权限时,可以设置特定用户对桶的访问权限。

```
public function PutBucketAcl2()
{
    try {
        $this->s3Client->putBucketAcl([
            'Bucket' => '<your-bucket-name>',
            'AccessControlPolicy' => [
               // 可以从 getBucketAcl 接口获取 Owner 信息
                'Owner' => [
```
## 天翼云

```
 'ID' => 'exampleuser',
                 'DisplayName' => 'Example DisplayName',
              ],
              'Grants' => [
 [
                    //开启用户 <your-user-id> 的完全控制权限
                     'Grantee' => [
                        'ID' => '<your-user-id>',
                        'Type' => 'CanonicalUser',
 ],
                     'Permission' => 'FULL_CONTROL', // FULL_CONTRO
L、WRITE、WRITE_ACP、READ、READ_ACP
                 ],
 [
                    //开启所有用户的读权限
                     'Grantee' => [
                        'Type' => 'Group',
                        'URI' => 'http://acs.amazonaws.com/groups/g
lobal/AllUsers',
 ],
                     'Permission' => 'READ',
                 ],
                 // ...
              ],
          ],
       ]);
       echo "Succeed in setting bucket ACL.\n";
    } catch (AwsException $e) {
```
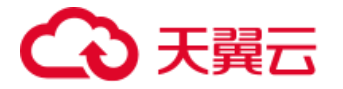

*}*

```
 echo $e->getMessage();
     echo "\n";
 }
```
#### 3.5.3. 请求参数

• CannedAccesssControlList

#### 使用 CannedAccesssControlList 方式设置桶权限参数如下:

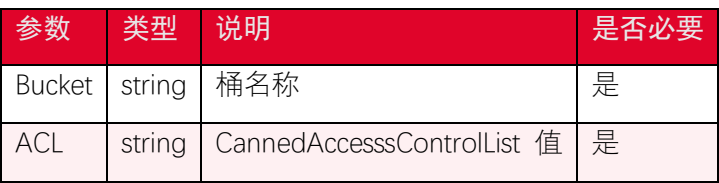

CannedAccesssControlList 是一系列的预定义访问权限, 通过 ACL 参数设置, ACL 可

设置为以下值:

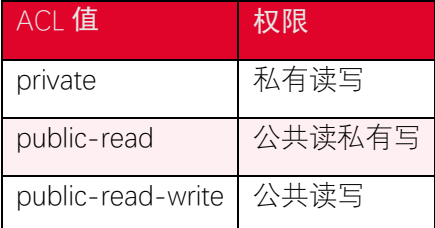

• AccessControlList

使用 AccessControlList 方式设置桶权限参数如下:

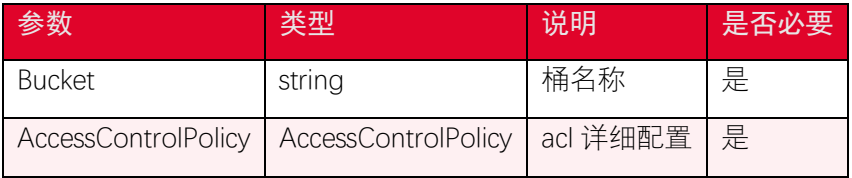

在 AccessControlList 中可通过 Grants 设置权限, Grants 中关于 Permission 说明如

下:

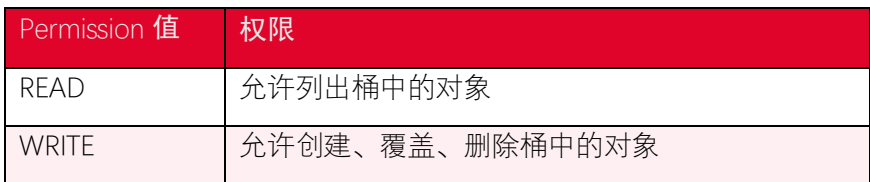

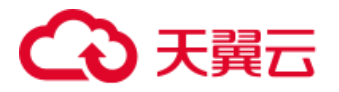

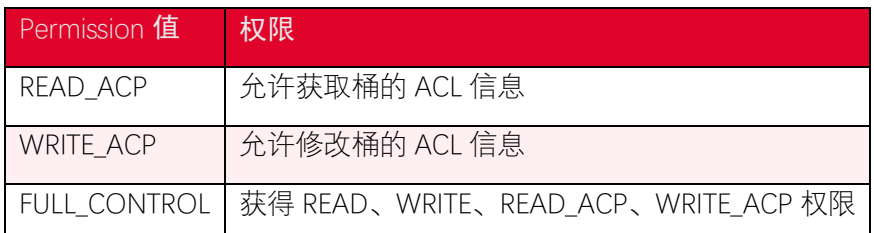

## <span id="page-13-0"></span>3.6. 获取桶访问权限

### 3.6.1. 功能说明

您可以使用 getBucketAcl 接口获取桶的访问权限。

## 3.6.2. 代码示例

```
public function GetBucketAcl()
{
    try {
        $resp = $this->s3Client->getBucketAcl([
            'Bucket' => '<your-bucket-name>'
        ]);
        //打印获取的桶 owner displayname,ID 以及访问权限信息
        echo "Succeed in retrieving bucket ACL as follows: \n";
        echo 'Owner DisplayName: ' . $resp['Owner']['DisplayName'] . "
\n";
        echo 'Owner ID: ' . $resp['Owner']['ID'] . "
\n";
        foreach ($resp['Grants'] as $grant) {
           echo "Grant: \n";
           foreach($grant['Grantee'] as $k=>$val)
           {
               echo $k . ": " . $val . "\n";
           }
```
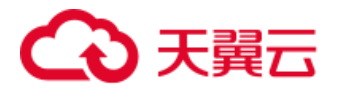

```
 echo 'Permission: ' . $grant['Permission'] . "\n";
        }
    } catch (AwsException $e) {
        echo 'error:' . $e->getMessage();
        echo "\n";
    }
}
```
#### 3.6.3. 请求参数

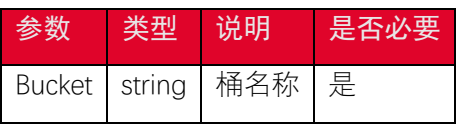

#### 3.6.4. 返回结果

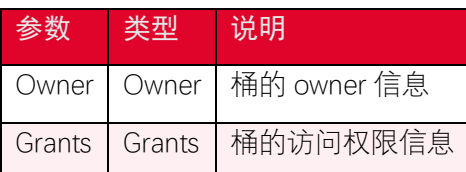

## <span id="page-14-0"></span>3.7. 设置桶策略

#### 3.7.1. 功能说明

您可以使用 putBucketPolicy 接口设定桶策略,桶策略可以灵活地配置用户各种操作和 访问资源的权限。访问控制列表只能对单一对象设置权限,而桶策略可以基于各种条件对一 个桶内的全部或者一组对象配置权限。桶的拥有者拥有 PutBucketPolicy 操作的权限,如果 桶已经设置了 policy, 则新设置的 policy 会覆盖原有的 policy。

policy 的示例如下:

```
{
     "Id":"PolicyId",
     "Version":"2012-10-17",
     "Statement":[
```
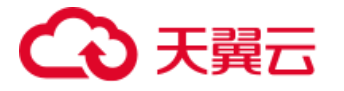

```
 {
            "Sid":"ExampleStatementID1",
            "Principal":{
                "AWS":[
                    "arn:aws:iam:::user/userId",
                    "arn:aws:iam:::user/userName"
 ]
            },
            "Effect":"Allow",
            "Action":[
                "s3:ListBucket",
               "s3:CreateBucket"
            ],
            "Resource":[
                "arn:aws:iam:::exampleBucket"
            ],
            "Condition":"some conditions"
        },
        ......
    ]
}
```
#### Statement 的内容说明如下:

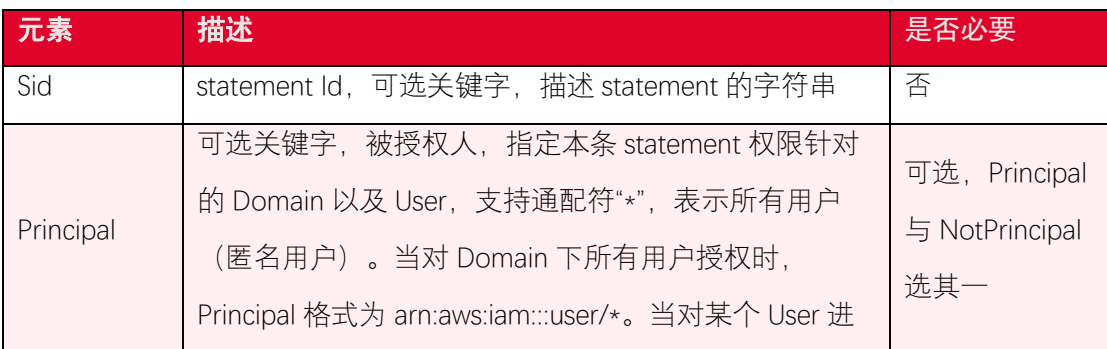

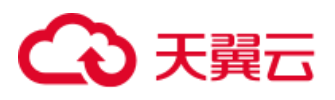

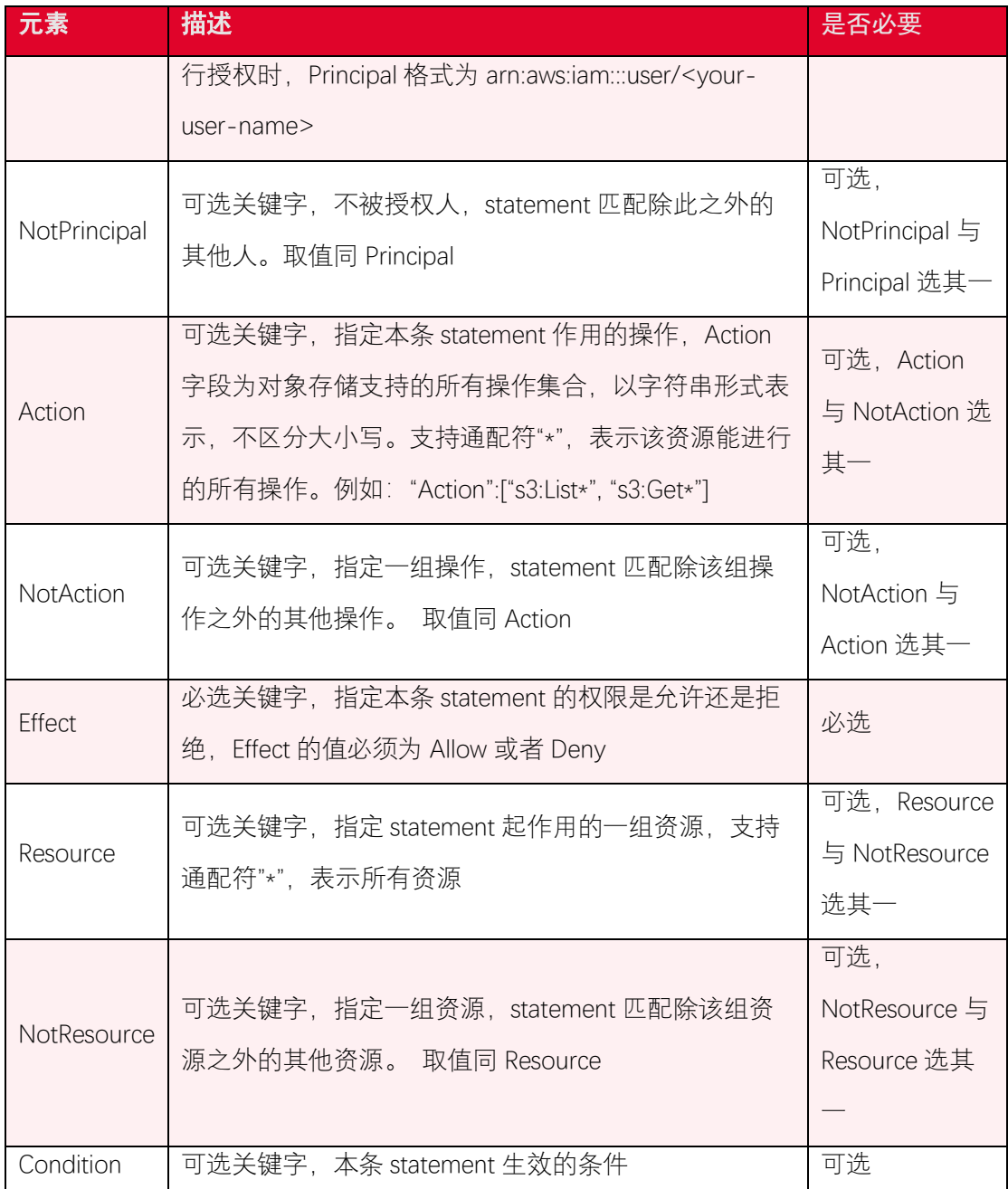

#### 3.7.2. 代码示例

在上传对象时如果不设置对象访问权限,默认下只有对象的拥有者才能访问该对象。如 果需要使桶内对象可公共读,可以通过设置桶策略的方式允许桶内对象公共读,以下代码展 示如何设置桶内对象可公共读的策略:

```
public function PutBucketPolicy()
{
    $bucket = '<your-bucket-name>';
```
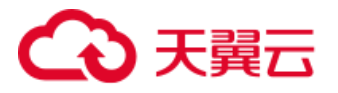

```
 $this->s3Client->putBucketPolicy([
         'Bucket' => $bucket,
         'Policy' => '{
                "Version": "2012-10-17",
                "Statement": [{
                    "Sid": "1",
                    "Effect": "Allow",
                    "Principal": {"AWS": "*"},
                    "Action": ["s3:GetObject"],
                    "Resource": ["arn:aws:s3:::' . $bucket . '/*"]
                }]
            }',
    ]);
    echo "putBucketPolicy success\n";
}
```
#### 3.7.3. 请求参数

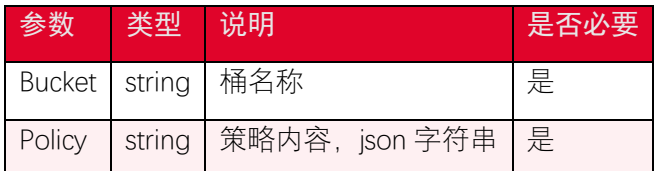

## <span id="page-17-0"></span>3.8. 获取桶策略

#### 3.8.1. 功能说明

您可以使用 getBucketPolicy 接口获取桶策略。

## 3.8.2. 代码示例

```
public function GetBucketPolicy()
```
*{*

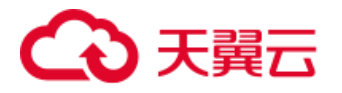

```
 $res = $this->s3Client->getBucketPolicy([
        'Bucket' => '<your-bucket-name>',
    ]);
    echo "getBucketPolicy success " . $res->get('Policy') . "\n";
}
```
#### 3.8.3. 请求参数

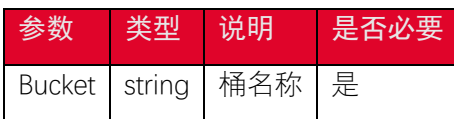

#### 3.8.4. 返回结果

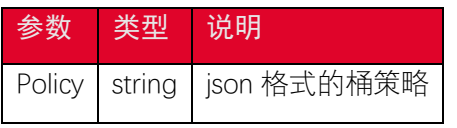

关于桶策略的说明请参考 [桶策略说明](https://www.ctyun.cn/document/10306929/10136179)。

## <span id="page-18-0"></span>3.9. 删除桶策略

#### 3.9.1. 功能说明

您可以使用 deleteBucketPolicy 接口删除桶策略。

## 3.9.2. 代码示例

```
public function DeleteBucketPolicy()
{
    $this->s3Client->deleteBucketPolicy([
        'Bucket' => '<your-bucket-name>',
    ]);
    echo "deleteBucketPolicy success\n";
}
```
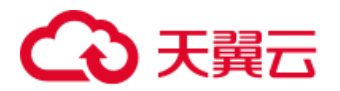

#### 3.9.3. 请求参数

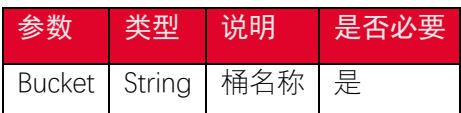

## <span id="page-19-0"></span>3.10. 设置桶生命周期配置

#### 3.10.1. 功能说明

生命周期管理可以通过设置规则实现自动清理过期的对象,优化存储空间。本文介绍如 何设置桶(Bucket)生命周期配置。 您可以使用 putBucketLifecycleConfiguration 接口设置 桶的生命周期配置,配置规则可以通过匹配对象 key 前缀、标签的方法设置当前版本或者历 史版本对象的过期时间,对象过期后会被自动删除。

#### 3.10.2. 代码示例

```
public function PutBucketLifecycleConfiguration()
{
    $this->s3Client->putBucketLifecycleConfiguration([
        'Bucket' => '<your-bucket-name>',
        'LifecycleConfiguration' => [
            'Rules' => [
 [
                   'ID' => 'TestOnly', // unique id
                   'Expiration' => [
                      'Days' => 365,
                   ],
                   'Status' => 'Enabled', // required
                   'Filter' => [ // required
                       'Prefix' => '',
                   ],
                   'Transitions' => [
```
## 4 天翼云

```
 [
                       'Days' => 365,
                       'StorageClass' => 'GLACIER',
 ],
                 ],
                 'AbortIncompleteMultipartUpload' => [
                    'DaysAfterInitiation' => 365,
                 ],
             ],
          ],
       ],
    ]);
    echo "putBucketLifecycleConfiguration success\n";
}
```
## 3.10.3. 请求参数

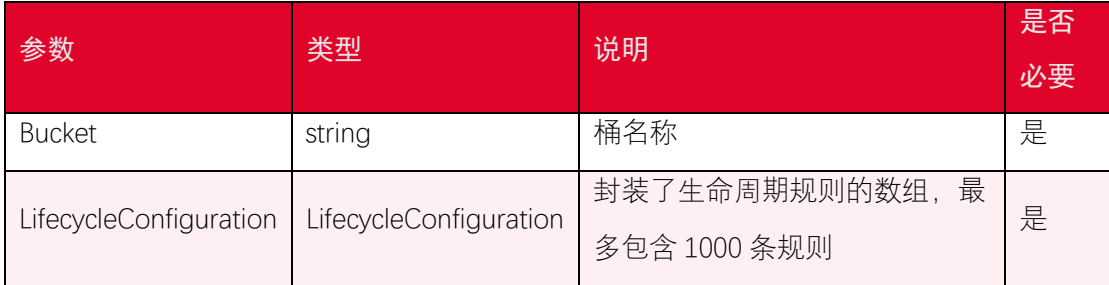

#### 关于生命周期规则 Rule 一些说明

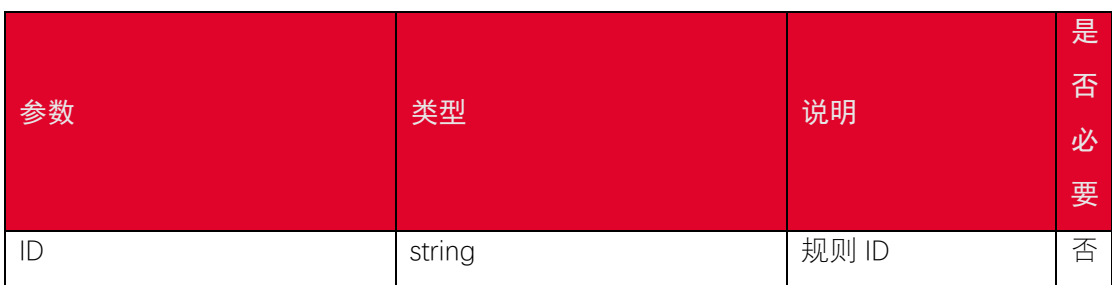

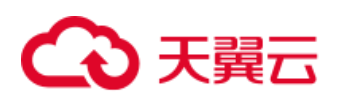

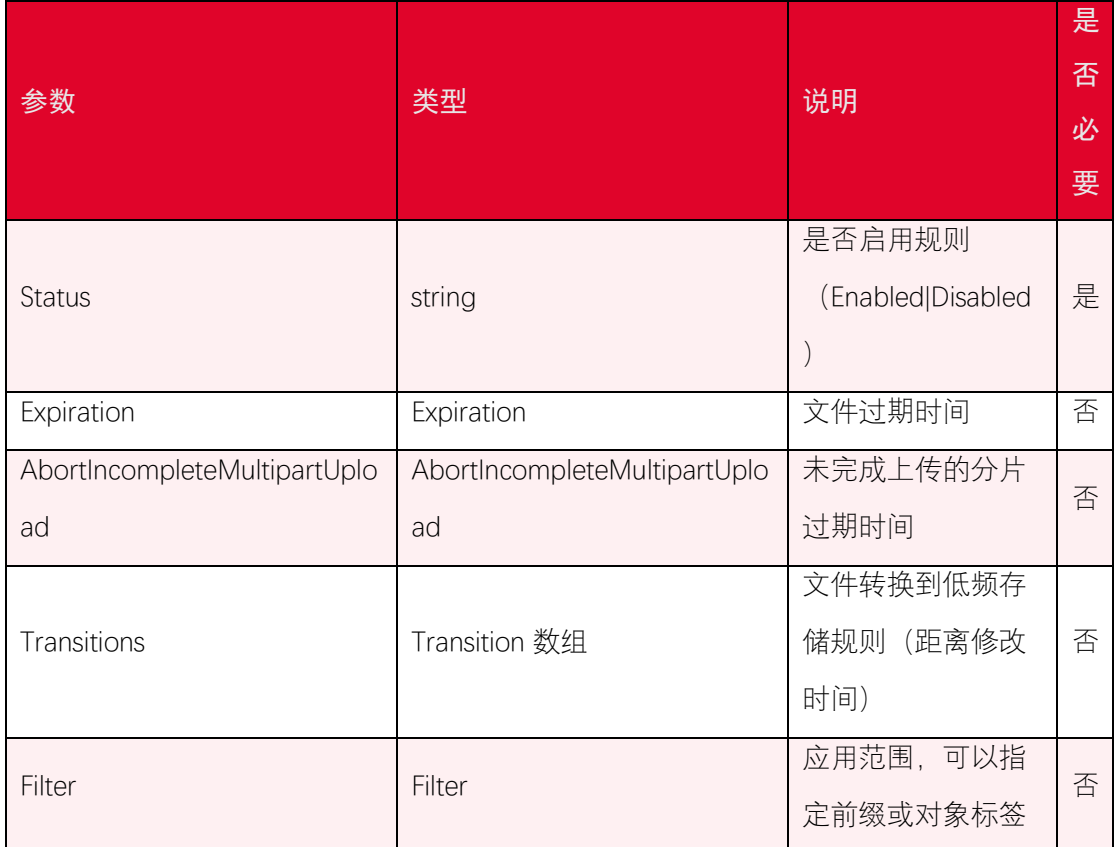

关于 Expiration 的说明:

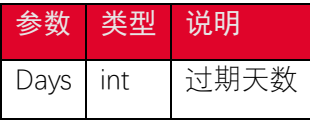

关于 AbortIncompleteMultipartUpload 的说明:

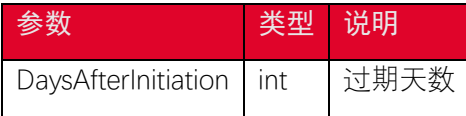

关于 Transition 的说明:

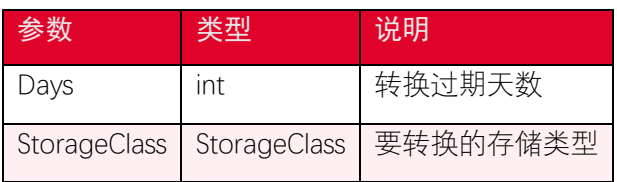

关于 Filter 的说明:

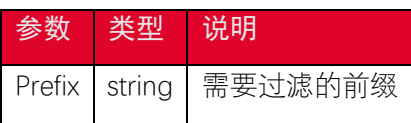

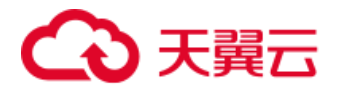

## <span id="page-22-0"></span>3.11. 获取桶生命周期配置

#### 3.11.1. 功能说明

您可以使用 GetBucketLifecycleConfiguration 接口获取桶的生命周期配置。

## 3.11.2. 代码示例

```
public function GetBucketLifecycleConfiguration()
{
    $res = $this->s3Client->getBucketLifecycleConfiguration([
        'Bucket' => '<your-bucket-name>',
    ]);
    echo "getBucketLifecycleConfiguration success " . $res . "\n";
}
```
#### 3.11.3. 请求参数

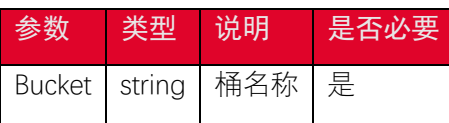

#### 3.11.4. 返回结果

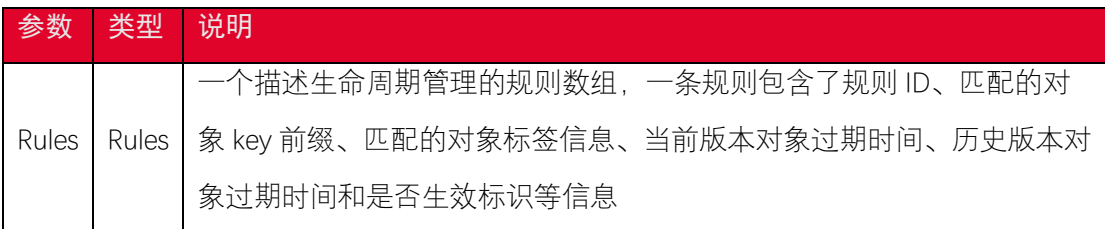

#### 关于生命周期规则 Rule 一些说明

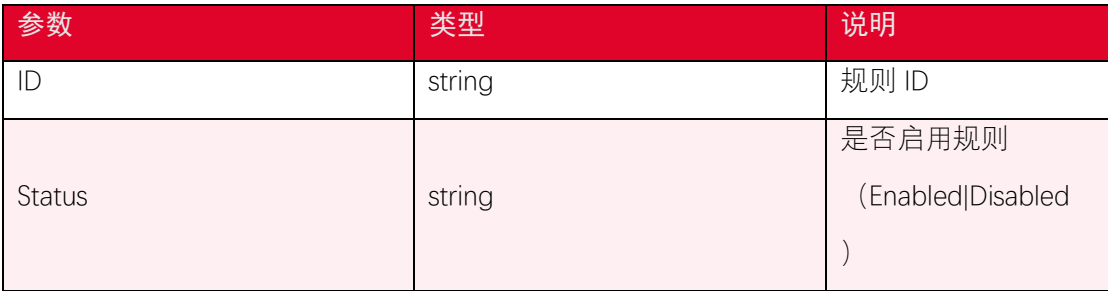

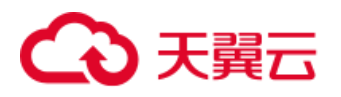

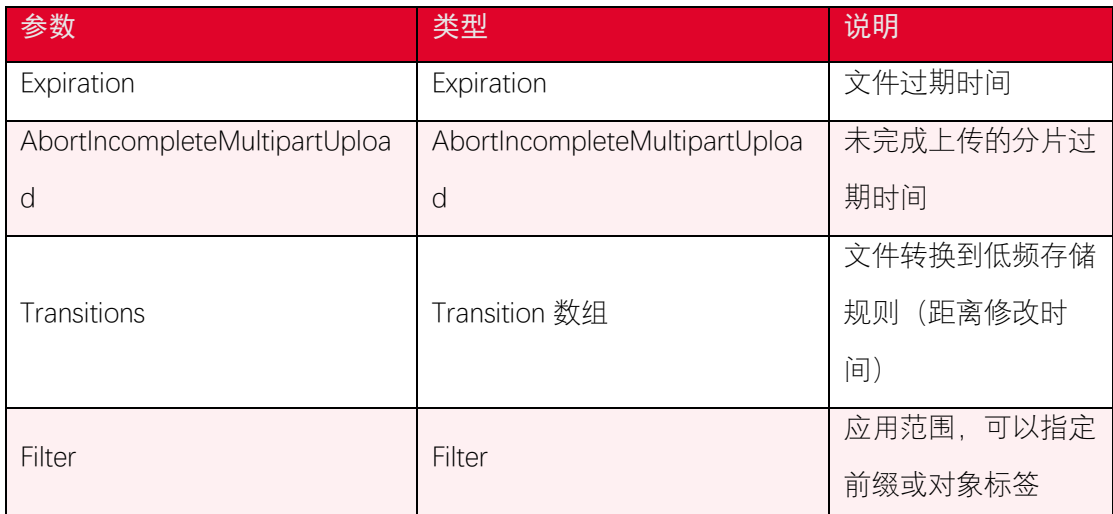

#### 关于 Expiration 的说明:

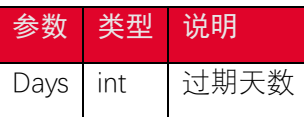

关于 AbortIncompleteMultipartUpload 的说明:

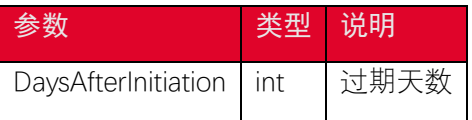

关于 Transition 的说明:

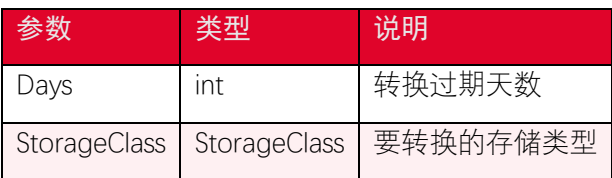

关于 Filter 的说明:

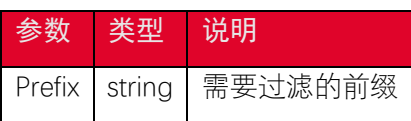

## <span id="page-23-0"></span>3.12. 删除桶生命周期配置

### 3.12.1. 功能说明

您可以使用 deleteBucketLifecycle 接口删除桶的生命周期配置。

## 3.12.2. 代码示例

*public function DeleteBucketLifecycleConfiguration()*

*{*

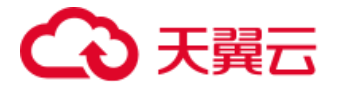

```
 $this->s3Client->deleteBucketLifecycle([
        'Bucket' => '<your-bucket-name>',
    ]);
    echo "deleteBucketLifecycle success\n";
}
```
#### 3.12.3. 请求参数

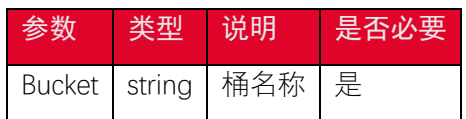

## <span id="page-24-0"></span>3.13. 设置桶跨域访问配置

#### 3.13.1. 功能说明

跨域资源共享 (CORS) 定义了在一个域中加载的客户端 Web 应用程序与另一个域中 的资源交互的方式。利用 CORS 支持, 您可以构建丰富的客户端 Web 应用程序, 同时可 以选择性地允许跨源访问您的资源。

您可以通过 putBucketCors 接口设置桶的跨域访问配置。

#### 3.13.2. 代码示例

```
public function PutBucketCors()
{
    $this->s3Client->putBucketCors([
        'Bucket' => '<your-bucket-name>',
        'CORSConfiguration' => [
            'CORSRules' => [
 [
                   'AllowedHeaders' => ["*"],
                   'AllowedMethods' => ["POST", "GET", "PUT", "DELETE
  ", "HEAD"],
```
## 心天翼云

```
 'AllowedOrigins' => ["*"], // 可以使用 http://domai
n:port
                    'ExposeHeaders' => ["ETag"],
                    'MaxAgeSeconds' => 3600,
                ],
            ],
        ]
    ]);
    echo "putBucketCors success\n";
}
```
### 3.13.3. 请求参数

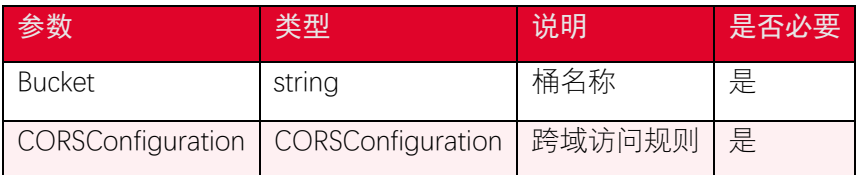

关于 CORSRules 一些说明

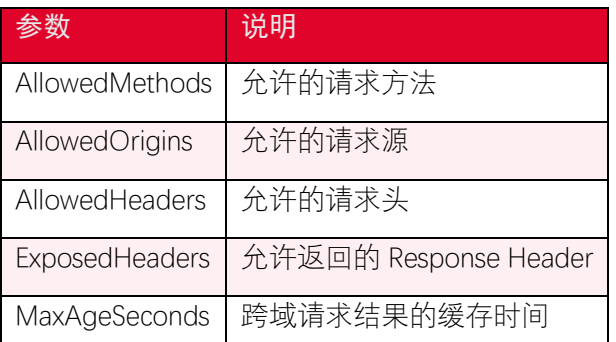

## <span id="page-25-0"></span>3.14. 获取桶跨域访问配置

#### 3.14.1. 功能说明

跨域资源共享 (CORS) 定义了在一个域中加载的客户端 Web 应用程序与另一个域中 的资源交互的方式。利用 CORS 支持, 您可以构建丰富的客户端 Web 应用程序, 同时可 以选择性地允许跨源访问您的资源。

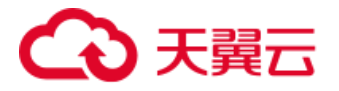

您可以通过 getBucketCors 接口获取桶跨域访问配置。

## 3.14.2. 代码示例

```
public function GetBucketCors()
{
    $res = $this->s3Client->getBucketCors([
        'Bucket' => '<your-bucket-name>',
    ]);
    echo "getBucketCors success " . $res . "\n";
}
```
#### 3.14.3. 请求参数

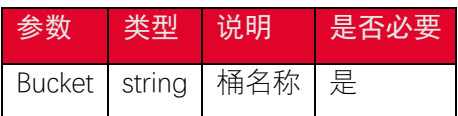

#### 3.14.4. 返回结果

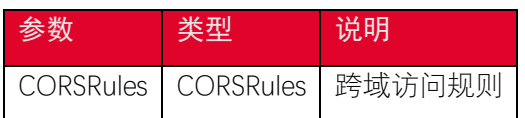

关于 CORSRules 一些说明

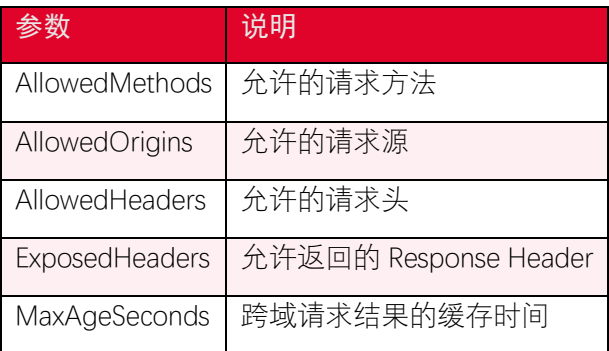

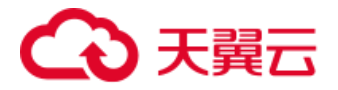

## <span id="page-27-0"></span>3.15. 删除桶跨域访问配置

#### 3.15.1. 功能说明

跨域资源共享 (CORS) 定义了在一个域中加载的客户端 Web 应用程序与另一个域中 的资源交互的方式。利用 CORS 支持, 您可以构建丰富的客户端 Web 应用程序, 同时可 以选择性地允许跨源访问您的资源。

您可以通过 deleteBucketCors 接口删除桶跨域访问配置。

#### 3.15.2. 示例代码

```
public function DeleteBucketCors()
{
    $this->s3Client->deleteBucketCors([
        'Bucket' => '<your-bucket-name>',
    ]);
    echo "deleteBucketCors success\n";
}
```
#### 3.15.3. 请求参数

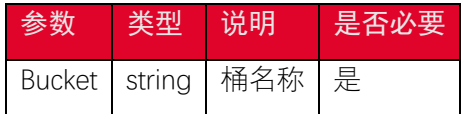

#### <span id="page-27-1"></span>3.16. 设置桶版本控制状态

#### 3.16.1. 功能说明

通过 提供的版本控制,您可以在一个桶中保留多个对象版本。例如,image.jpg (版本 1)和 image.jpg(版本 2)。如果您希望防止自己意外覆盖和删除版本, 或存档对象, 以 便您可以检索早期版本的对象,您可以开启版本控制功能。

• 开启版本控制

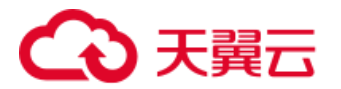

对桶中的所有对象启用版本控制,之后每个添加到桶中的对象都会被设置一 个唯一的 version id。

• 暂停版本控制

对桶中的所有对象暂停版本控制,之后每个添加到桶中的对象的 version ID 会被设置为 null。桶开启版本控制功能之后,无法再关闭该功能,只能暂停。 您可以使用 putBucketVersioning 接口开启或暂停版本控制。

#### 3.16.2. 代码示例

```
public function PutBucketVersioning()
{
    //启用版本控制
    $this->s3Client->putBucketVersioning([
        'Bucket' => '<your-bucket-name>',
        'VersioningConfiguration' => [
            'Status' => 'Enabled', //启用版本控制:Enabled,暂停版本控
制: Suspended
        ],
    ]);
    echo "putBucketVersioning success\n";
}
```
#### 3.16.3. 请求参数

PutBucketVersioning 的参数说明:

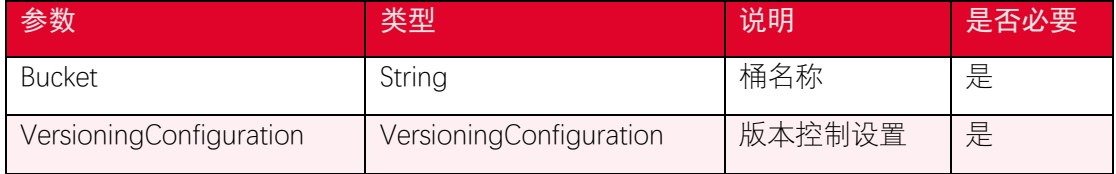

关于 VersioningConfiguration 中 Status 的一些说明

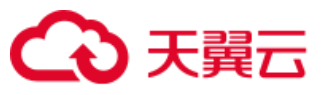

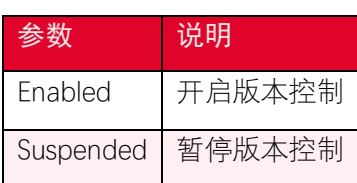

## <span id="page-29-0"></span>3.17. 获取桶版本控制状态

## 3.17.1. 功能说明

您可以使用 getBucketVersioning 接口获取版本控制状态。

## 3.17.2. 代码示例

```
public function GetBucketVersioning()
{
    try {
        $res = $this->s3Client->getBucketVersioning([
            'Bucket' => '<your-bucket-name>',
        ]);
        echo $res;
    } catch (Aws\S3\Exception\S3Exception $e) {
        echo "Exception: $e";
    }
}
```
#### 3.17.3. 请求参数

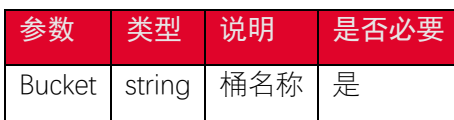

## 3.17.4. 返回结果

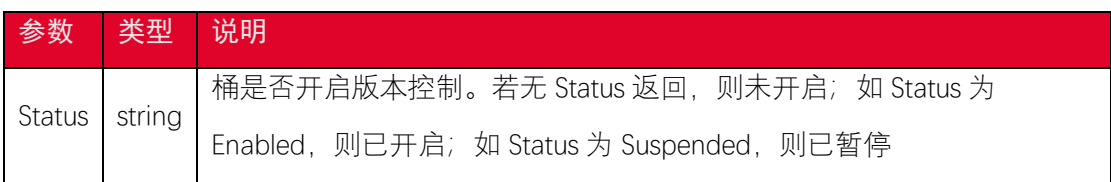

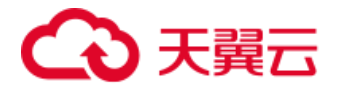

## <span id="page-30-0"></span>4. 对象相关接口

## <span id="page-30-1"></span>4.1. 获取对象列表

#### 4.1.1. 功能说明

您可以使用 listObjects 接口列举对象,每次最多返回 1000 个对象。

#### 4.1.2. 代码示例

以下代码展示如何简单列举对象:

```
public function ListObjects()
{
    try {
        $res = $this->s3Client->listObjects([
            'Bucket' => '<your-bucket-name>',
        ]);
        foreach ($res['Contents'] as $object) {
            echo $object['Key'] . "\n";
        }
    } catch (Aws\S3\Exception\S3Exception $e) {
        echo "Exception: $e";
    }
}
```
如果 list 大于 1000,则可以使用 getPaginator 接口列举所有对象。列举所有对象示例 代码如下:

```
public function ListObjects2()
{
    try {
        $results = $this->s3Client->getPaginator('ListObjects', [
```
28

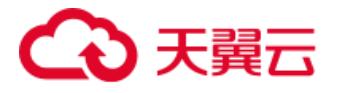

```
 'Bucket' => '<your-bucket-name>',
        ]);
        foreach ($results as $result) {
            foreach ($result['Contents'] as $object) {
                echo $object['Key'] . "\n";
            }
        }
    } catch (Aws\S3\Exception\S3Exception $e) {
        echo $e->getMessage() . "\n";
    }
}
```
#### 4.1.3. 请求参数

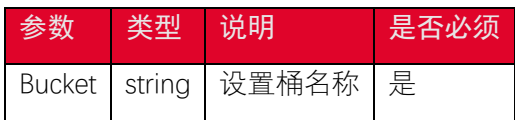

#### 4.1.4. 返回结果

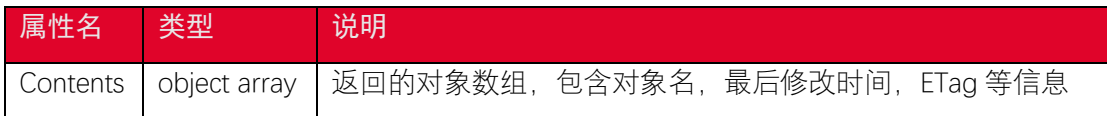

## <span id="page-31-0"></span>4.2. 上传对象

## 4.2.1. 功能说明

您可以使用 putObject 接口上传对象。

### 4.2.2. 代码示例

```
public function PutObject()
```
*{*

\$bucket *=* '<your-bucket-name>'*;*

## 天翼云

```
 $objectName = '<your-object-key>';
    try {
        $res = $this->s3Client->putObject([
            'Bucket' => $bucket,
            'Key' => $objectName,
            'Body' => "1234",
            'ACL' => 'public-read', //设置 ACL 为公共读
            'ContentType' => "text/json", // 设置 content-type
        ]);
        echo $res;
    } catch (Aws\S3\Exception\S3Exception $e) {
        echo "Exception: $e";
    }
}
```
上传本地文件到对象存储:

```
public function PutObjectLocalFile()
{
    $file_Path = '<your-file-path>';
    $bucket = '<your-bucket-name>';
    $objectName = '<your-object-key>';
    try {
        $res = $this->s3Client->putObject([
            'Bucket' => $bucket,
            'Key' => $objectName,
            'SourceFile' => $file_Path,
        ]);
        echo $res;
```
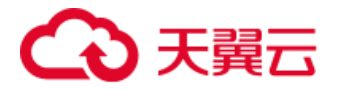

```
 } catch (Aws\S3\Exception\S3Exception $e) {
        echo "Exception: $e";
    }
}
```
#### 4.2.3. 请求参数

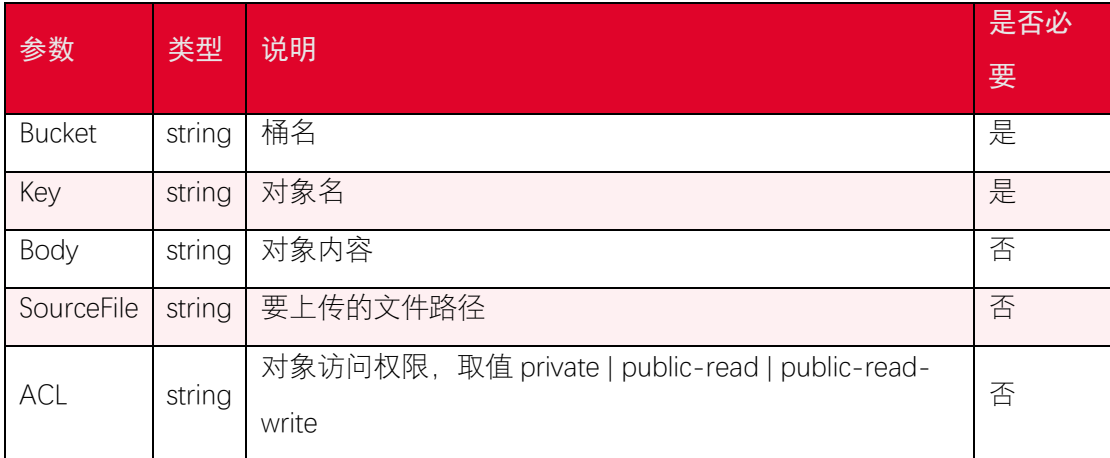

#### 4.2.4. 返回结果

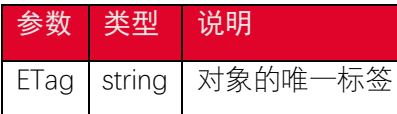

## <span id="page-33-0"></span>4.3. 下载对象

### 4.3.1. 功能说明

您可以使用 getObject 接口下载对象。

## 4.3.2. 代码示例

```
public function GetObject()
{
    $bucket = '<your-bucket-name>';
    $objectName = '<your-object-key>';
    try {
```
## ○ 天翼云

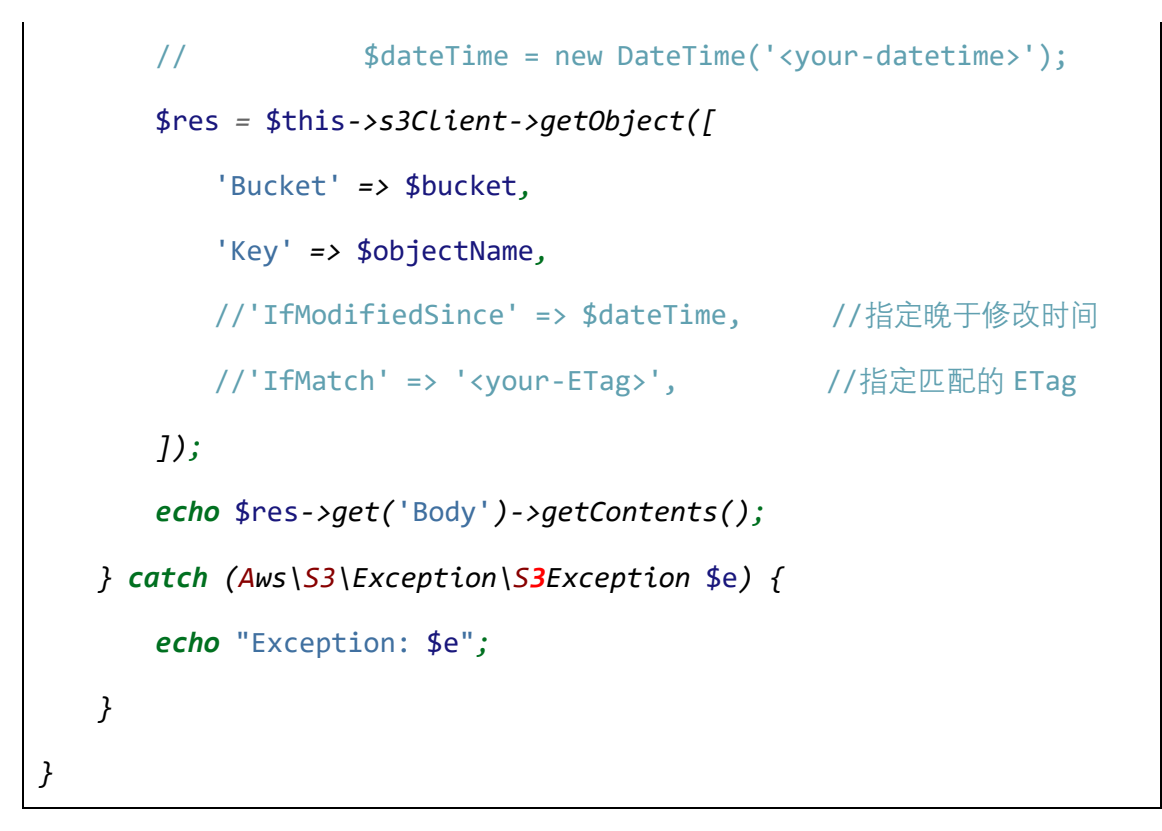

#### 4.3.3. 请求参数

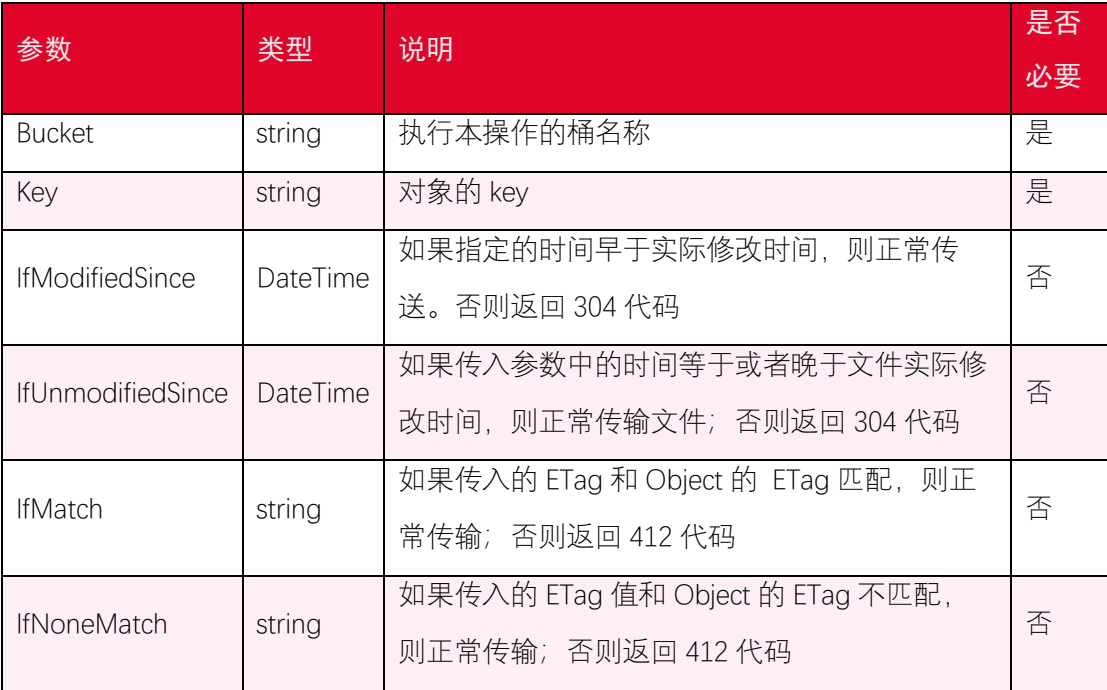

下载文件时,可以指定一个或者多个限定条件,满足条件时才下载对象,不满足时则 返回错误代码,不下载对象。

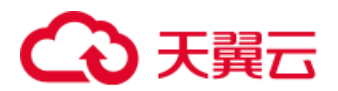

#### 4.3.4. 返回结果

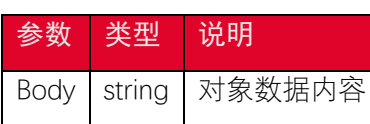

## <span id="page-35-0"></span>4.4. 复制对象

#### 4.4.1. 功能说明

您可以使用 copyObject 接口复制对象,您需要设置复制的对象名,所在的桶以及目标 桶和对象名。

#### 4.4.2. 代码示例

复制一个对象

```
public function CopyObject()
{
    $desBucket = '<your-bucket-name>'; //目标桶
    $desKeyName = '<your-object-key>'; //目标对象名
    $srcBucket = '<source-bucket-name>'; //从此桶复制
    $srcKeyName = '<source-object-key>'; //复制的对象名
    try {
        $result = $this->s3Client->copyObject(array(
            'Bucket' => $desBucket,
            'Key' => $desKeyName,
            'CopySource' => '/' . $srcBucket . '/' . $srcKeyName,
        ));
        echo $result;
    } catch (Aws\S3\Exception\S3Exception $e) {
        echo $e->getMessage() . "\n";
    }
}
```
# 天翼云

文件比较大(超过 1GB)的情况下, 直接使用 copyObject 可能会出现超时, 需要使用 分片复制的方式进行文件复制。Aws3,可以用于分片复制文件,具体示例请参考 分片上传 融合接口 中的使用 MultiPartCopy 进行分片复制部分。

#### 4.4.3. 请求参数

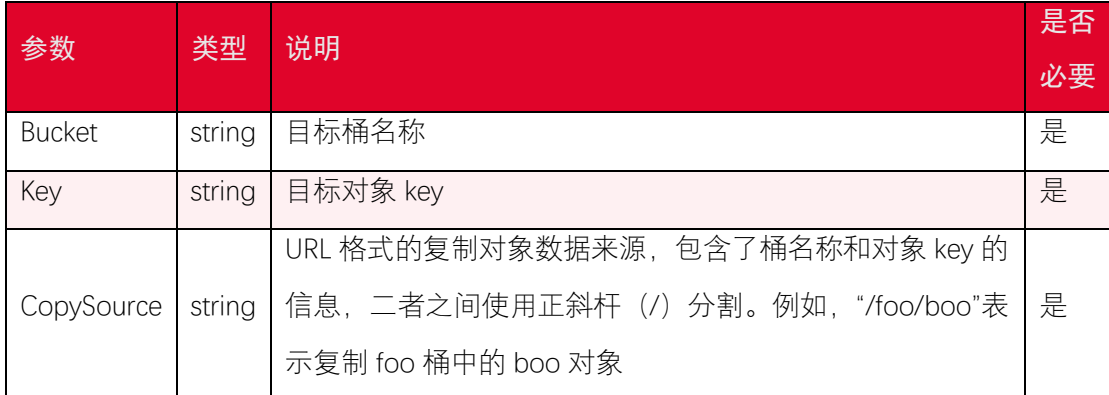

#### 4.4.4. 返回结果

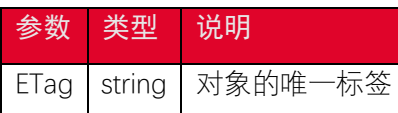

## 4.5. 删除对象

## 4.5.1. 功能说明

您可以使用 deleteObject 接口删除单个对象。

#### 4.5.2. 代码示例

```
public function DeleteObject()
{
    $bucket = '<your-bucket-name>';
    $objectName = '<your-object-key>';
    try {
        $res = $this->s3Client->deleteObject([
            'Bucket' => $bucket,
```
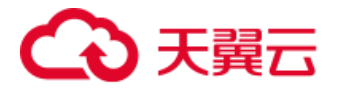

```
 'Key' => $objectName,
         ]);
         echo $res;
    } catch (Aws\S3\Exception\S3Exception $e) {
         echo "Exception: $e";
    }
}
```
#### 4.5.3. 请求参数

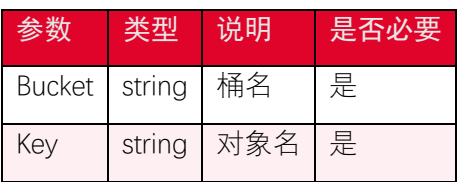

## 4.6. 批量删除对象

#### 4.6.1. 功能说明

您可以使用 deleteObjects 接口批量删除多个对象。

#### 4.6.2. 代码示例

```
public function DeleteObjects()
{
    try {
        $res = $this->s3Client->deleteObjects([
           'Bucket' => '<your-bucket-name>',
           'Delete' => [
               'Objects' => [
 [
                      'Key' => '<your-object-key1>',
                  ],
```
# う天翼 こ

```
 [
                    'Key' => '<your-object-key2>',
                 ],
 ]
          ],
       ]);
       echo $res;
    } catch (Aws\S3\Exception\S3Exception $e) {
       echo "Exception: $e";
    }
}
```
### 4.6.3. 请求参数

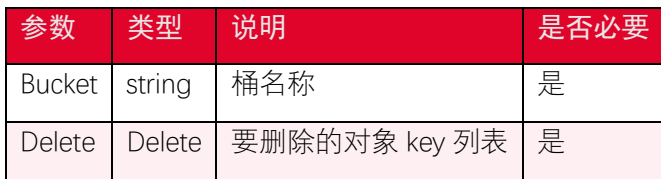

## 4.7. 获取对象元数据

### 4.7.1. 功能说明

您可以使用 headObject 接口获取对象元数据。headObject 操作的请求参数与 getObject 类似, 但是 headObject 返回的 http 响应中没有对象数据。

## 4.7.2. 代码示例

```
public function HeadObject()
{
    $bucket = '<your-bucket-name>';
    $objectName = '<your-object-key>';
    try {
```
# $\mathbf{\Omega}$  天翼云

```
 $res = $this->s3Client->headObject([
            'Bucket' => $bucket,
            'Key' => $objectName,
        ]);
        echo 'ETag: ' . $res->get('ETag') . "\n"; 
   //打印对象 ETag
        echo 'ContentLength: ' . $res->get('ContentLength') . "\n"; 
    //打印对象大小
    } catch (Aws\S3\Exception\S3Exception $e) {
        echo "Exception: $e";
    }
}
```
### 4.7.3. 请求参数

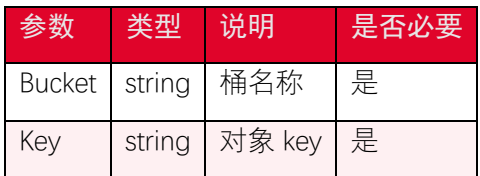

## 4.7.4. 返回结果

返回的属性如下:

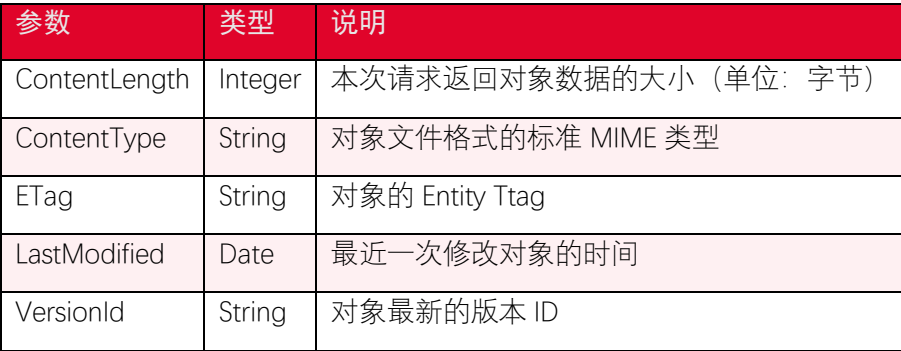

# 天翼云

## 4.8. 设置对象访问权限

#### 4.8.1. 功能说明

与 桶 访 问 权 限 类 似 , 对 象 访 问 权 限 同 样 具 有 AccessControlList 与 CannedAccessControlList 两种。需要注意的是,对象的访问优先级要高于桶访问权限。比如 桶访问权限是 private,但是对象访问权限是 public read,则所有用户都可以访问该对象。 默认情况下,只有对象的拥有者才能访问该对象,即对象的访问权限默认是 private。设置 对象 ACL 操作需要具有对象的 WRITE\_ACP 权限。

#### 4.8.2. 代码示例

• CannedAccesssControlList

使用 CannedAccesssControlList 设置桶的访问权限示例代码如下:

```
public function PutObjectAcl(){
    //设置对象为公共读写
    $bucket = '<your-bucket-name>';
    $objectName = '<your-object-key>';
    try {
        $this->s3Client->putObjectAcl([
            'ACL' => 'public-read',
            'Bucket' => $bucket,
            'Key' => $objectName,
        ]);
        echo "Succeed in setting object ACL.\n";
    } catch (AwsException $e) {
        echo $e->getMessage();
        echo "\n";
```
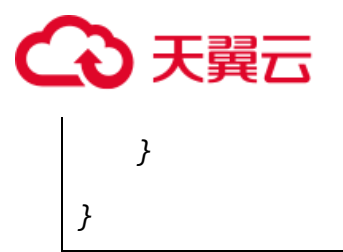

• AccessControlList

使用 AccessControlList 设置对象访问权限时,可以设置特定用户对象的访问权限。使 用 AccesssControlList 设置对象的权限示例代码如下:

```
public function PutObjectAcl2(){
    $bucket = '<your-bucket-name>';
    $objectName = '<your-object-key>';
    try {
       $this->s3Client->putObjectAcl([
           'AccessControlPolicy' => [
              'Grants' => [
 [
                    //开启用户 exampleuser 的完全控制权限
                     'Grantee' => [
                        'ID' => 'exampleuser',
                        'Type' => 'CanonicalUser',
 ],
                     'Permission' => 'FULL_CONTROL',
                 ],
 [
                    //开启所有用户的读权限
                     'Grantee' => [
                        'Type' => 'Group',
                        'URI' => 'http://acs.amazonaws.com/groups/g
lobal/AllUsers',
```
# つき乗こ

```
 'Permission' => 'READ',
                    ],
                    // ...
                ],
                // 可以从 getObjectAcl 接口获取 Owner 信息
                'Owner' => [
                    'DisplayName' => 'exampleuser',
                    'ID' => 'Example DisplayName',
                ],
            ],
            'Bucket' => $bucket,
            'Key' => $objectName,
        ]);
        echo "Succeed in setting object ACL.\n";
    } catch (AwsException $e) {
        // Display error message
        echo $e->getMessage();
        echo "\n";
    }
}
```
## 4.8.3. 请求参数

• CannedAccesssControlList

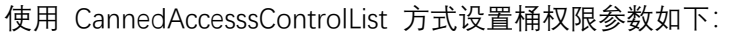

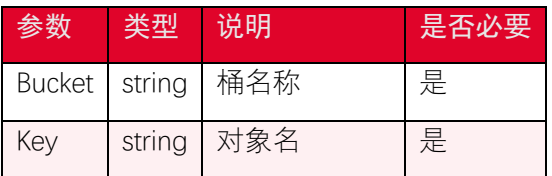

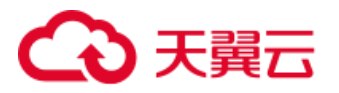

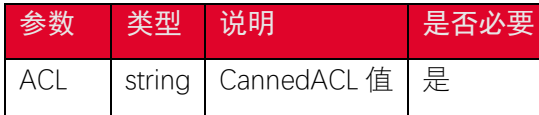

CannedAccesssControlList 是一系列的预定义访问权限。

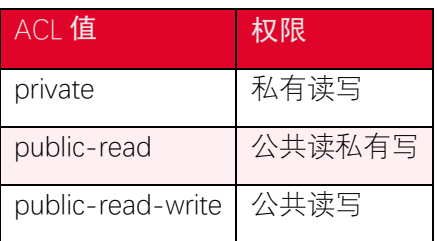

• AccessControlList

使用 AccessControlList 方式设置桶权限参数如下:

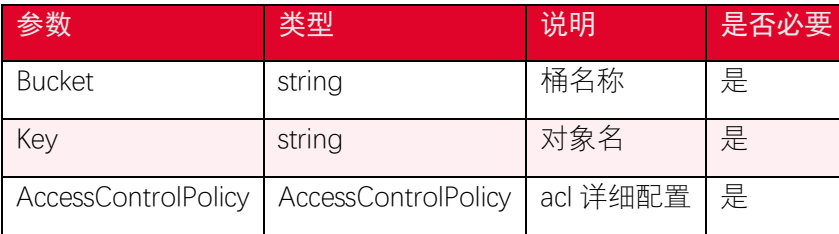

在 AccessControlList 中可通过 Grants 设置权限, Grants 中关于 Permission 说明如

#### 下:

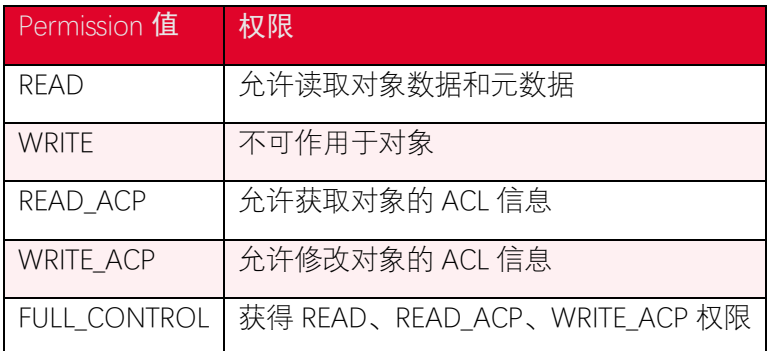

## 4.9. 获取对象访问权限

#### 4.9.1. 功能说明

您可以使用 getObjectAcl 接口获取对象访问的权限。

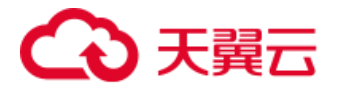

## 4.9.2. 代码示例

```
public function GetObjectAcl(){
    $bucket = '<your-bucket-name>';
    $objectName = '<your-object-key>';
    try {
        $resp = $this->s3Client->getObjectAcl([
            'Bucket' => $bucket,
            'Key' => $objectName,
        ]);
        echo "Succeed in retrieving object ACL as follows: \n";
        //打印获取的对象 owner displayname,ID 以及访问权限信息
        echo 'Owner DisplayName: ' . $resp['Owner']['DisplayName'] . "
\n";
        echo 'Owner ID: ' . $resp['Owner']['ID'] . "\
n";
        foreach ($resp['Grants'] as $grant) {
            echo "Grant: \n";
            foreach($grant['Grantee'] as $k=>$val)
            {
               echo $k . ": " . $val . "\n";
            }
            echo 'Permission: ' . $grant['Permission'] . "\n";
        }
    } catch (AwsException $e) {
        echo $e->getMessage();
        echo "\n";
    }
}
```
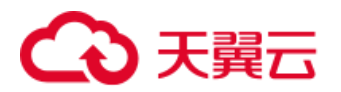

## 4.9.3. 请求参数

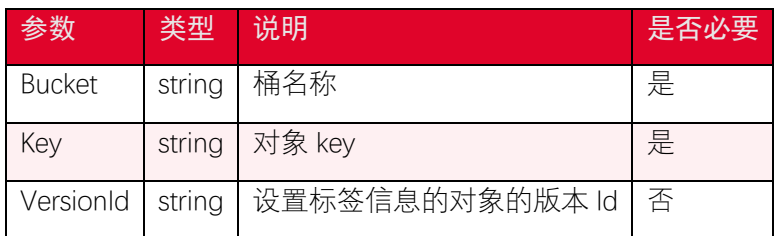

#### 4.9.4. 返回结果

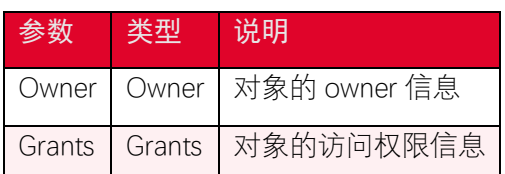

## 4.10. 获取对象标签

#### 4.10.1. 功能说明

您可以使用 GetObjectTagging 接口获取对象标签。

## 4.10.2. 代码示例

```
public function GetObjectTagging()
{
    $bucket = '<your-bucket-name>';
    $objectName = '<your-object-key>';
    $res = $this->s3Client->getObjectTagging([
        'Bucket' => $bucket,
        'Key' => $objectName,
    ]);
    echo "getObjectTagging success " . $res . "\n";
}
```
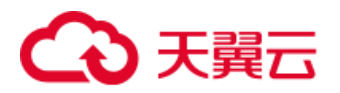

### 4.10.3. 请求参数

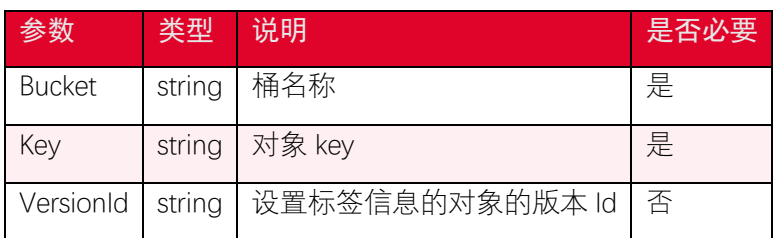

#### 4.10.4. 返回参数

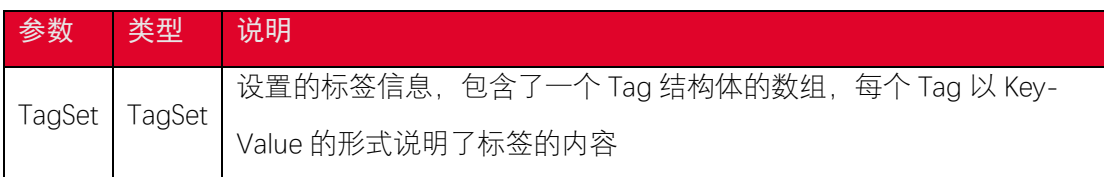

## 4.11. 删除对象标签

#### 4.11.1. 功能说明

您可以使用 deleteObjectTagging 接口删除对象标签。

## 4.11.2. 代码示例

```
public function DeleteObjectTagging()
{
    $bucket = '<your-bucket-name>';
    $objectName = '<your-object-key>';
    $this->s3Client->deleteObjectTagging([
        'Bucket' => $bucket,
        'Key' => $objectName,
    ]);
    echo "deleteObjectTagging success\n";
}
```
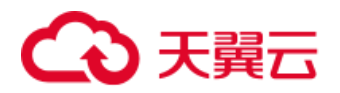

#### 4.11.3. 请求参数

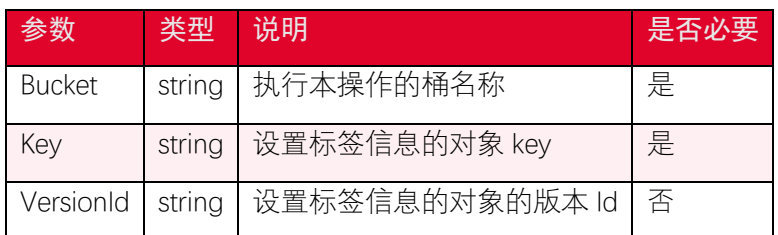

### 4.12. 设置对象标签

#### 4.12.1. 功能说明

您可以使用 putObjectTagging 接口为对象设置标签。标签是一个键值对, 每个对象最 多可以有 10 个标签。bucket 的拥有者默认拥有给 bucket 中的对象设置标签的权限, 并且 可以将权限授予其他用户。每次执行 PutObjectTagging 操作会覆盖对象已有的标签信息。 每个对象最多可以设置 10 个标签, 标签 Key 和 Value 区分大小写, 并且 Key 不可重复。每 个标签的 Key 长度不超过 128 字节,Value 长度不超过 255 字节。SDK 通过 HTTP header 的 方式设置标签且标签中包含任意字符时,需要对标签的 Key 和 Value 做 URL 编码。设置对 象标签信息不会更新对象的最新更改时间。

#### 4.12.2. 代码示例

```
public function PutObjectTagging()
{
    $bucket = '<your-bucket-name>';
    $objectName = '<your-object-key>';
    $this->s3Client->putObjectTagging([
        'Bucket' => $bucket,
        'Key' => $objectName,
        'Tagging' => [ // required
            'TagSet' => [
 [
                   'Key' => 'key1',
```
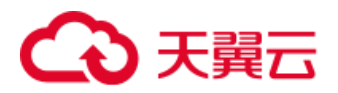

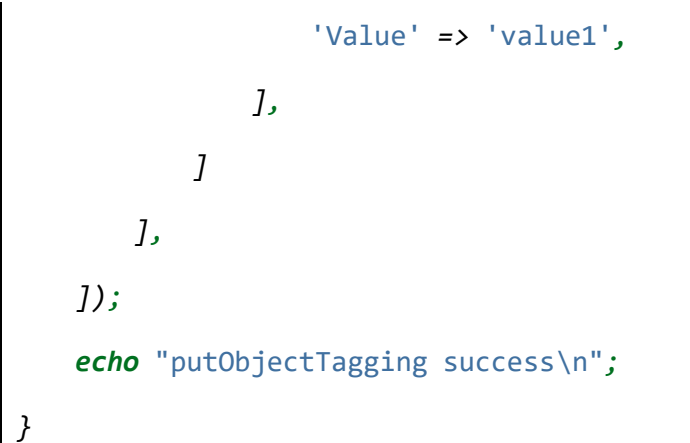

#### 4.12.3. 请求参数

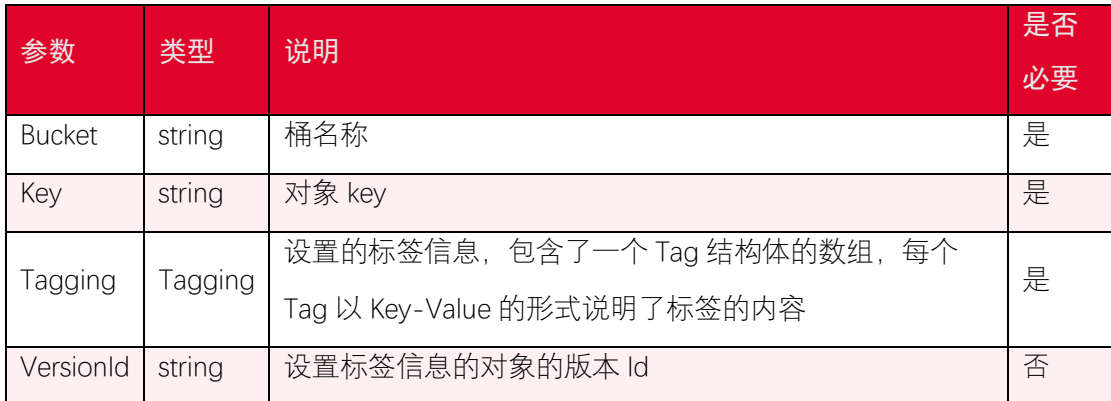

## 4.13. 生成预签名 URL

#### 4.13.1. 功能说明

您可以通过 createPresignedRequest 接口为一个指定对象生成一个预签名的下载链接。

## 4.13.2. 代码示例

```
public function generateGetobjectPresignedUrl()
{
    $bucket = '<your-bucket-name>';
    $objectName = '<your-object-key>';
    $cmd = $this->s3Client->getCommand('GetObject', [
        'Bucket' => $bucket,
```
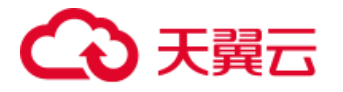

```
 'Key' => $objectName,
    ]);
    $request = $this->s3Client->createPresignedRequest($cmd, '+5 minu
tes'); // 5 分钟之后过期
    $presignedUrl = (string)$request->getUri();
    echo "generateGetobjectPresignedUrl success " . $presignedUrl . "
\n";
}
```
#### 4.13.3. 请求参数

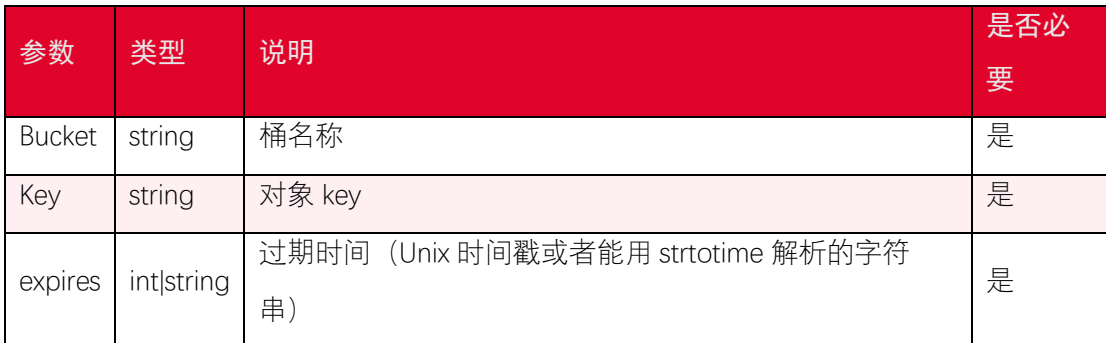

## 4.14. 上传对象-Post 上传

#### 4.14.1. 功能说明

PostObjectV4 接口为一个指定对象生成一个支持 post 方式上传文件的参数集合,可以 在前端使用 post form-data 的方式上传文件。

#### 4.14.2. 代码示例

```
public function postPresign() {
    $objectName = '<your-object-key>';
    $formInputs = [
        'key' => $objectName
    ];
```
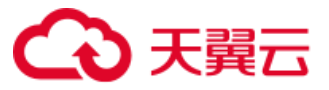

```
$options = \int ['starts-with', '$bucket', ''],
        ['starts-with', '$key', ''],
        ['starts-with', '$acl', ''],
        ['starts-with', '$Content-Type', ''],
    ];
    $expires = '+2 hours';
    $postObject = new Aws\S3\PostObjectV4(
        $this->s3Client,
        '<your-bucket-name>',
        $formInputs,
        $options,
        $expires
    );
    $formAttributes = $postObject->getFormAttributes();
    $formInputs = $postObject->getFormInputs();
    var_dump($formAttributes);
    var_dump($formInputs);
}
```
#### 4.14.3. 请求参数

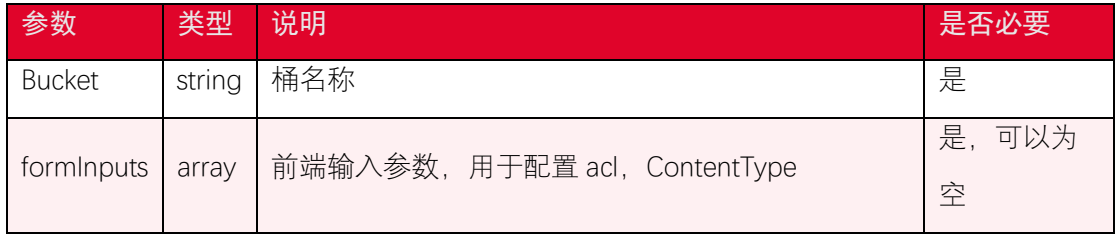

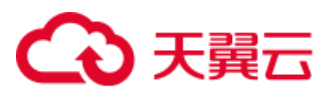

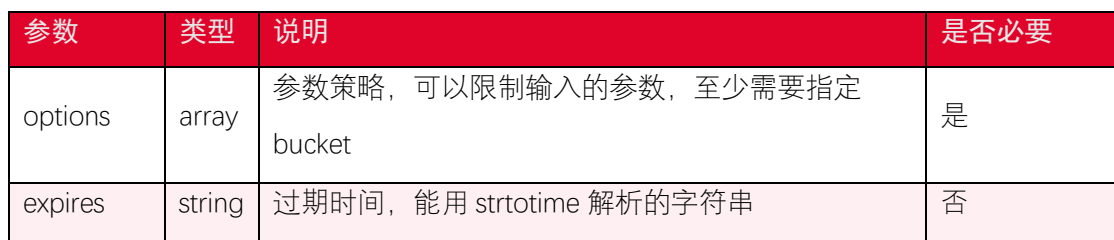

### 4.14.4. 返回结果

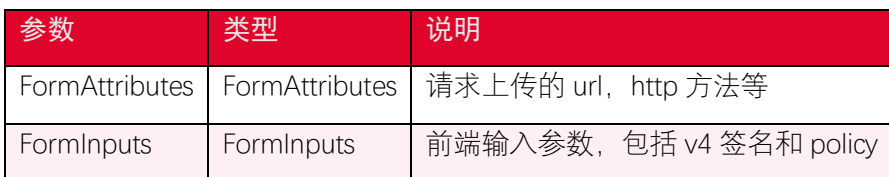

关于 FormAttributes 的说明:

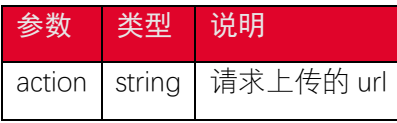

关于 FormInputs 的说明:

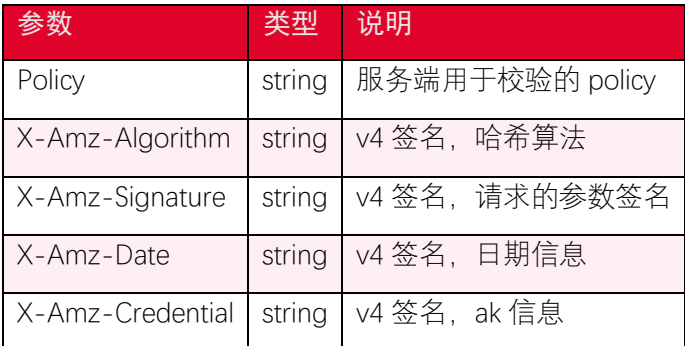

前端使用方式如下:

```
<form action="<action>" method="POST" enctype="multipart/form-data">
```
 *<input type=*"hidden" *name=*"Policy" *value=*"*<*data.fields['Policy']>

" */>*

 *<input type=*"hidden" *name=*"X-Amz-Algorithm" *value=*"*<*data.fields['

X-Amz-Algorithm']>" */>*

 *<input type=*"hidden" *name=*"X-Amz-Credential" *value=*"*<*data.fields ['X-Amz-Credential']>" */>*

 *<input type=*"hidden" *name=*"X-Amz-Date" *value=*"*<*data.fields['X-Amz -Date']>" */>*

 *<input type=*"hidden" *name=*"X-Amz-Signature" *value=*"*<*data.fields['

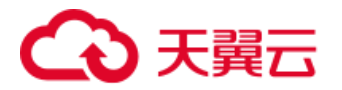

```
X-Amz-Signature']>" />
    <input type="hidden" name="bucket" value="<data.fields['bucket']>
" />
    <input type="hidden" name="key" value="<data.fields['key']>" />
    <input type="file" name="file" value="" />
    <input type="submit" value="Submit" />
</form>
```
## 4.15. 获取多版本对象列表

#### 4.15.1. 功能说明

如果桶开启了版本控制,您可以使用 listObjectVersions 接口列举对象的版本,每次 list 操作最多返回 1000 个对象版本。

#### 4.15.2. 代码示例

以下代码展示如何简单列举对象版本:

```
public function ListObjectVersions(){
    $versions = $this->s3Client->listObjectVersions([
        'Bucket' => '<your-bucket-name>'
    ])->search('Versions');
    foreach ($versions as $version){
        echo "Key: " . $version['Key'] . "\n";
        echo "VersionId: " . $version['VersionId'] . "\n";
    }
}
```
如果 list 大于 1000,则可以使用 Paginator 接口列举所有对象版本。列举所有对象版 本示例代码如下:

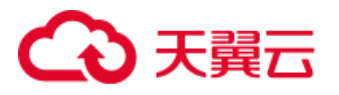

```
public function ListObjectVersions2(){
    $versions = $this->s3Client->getPaginator('ListObjectVersions', [
        'Bucket' => '<your-bucket-name>'
    ])->search('Versions');
    foreach ($versions as $version){
        echo "Key: " . $version['Key'] . "\n";
        echo "VersionId: " . $version['VersionId'] . "\n";
    }
}
```
#### 4.15.3. 请求参数

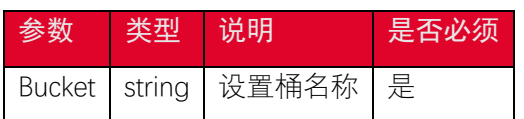

#### 4.15.4. 返回结果

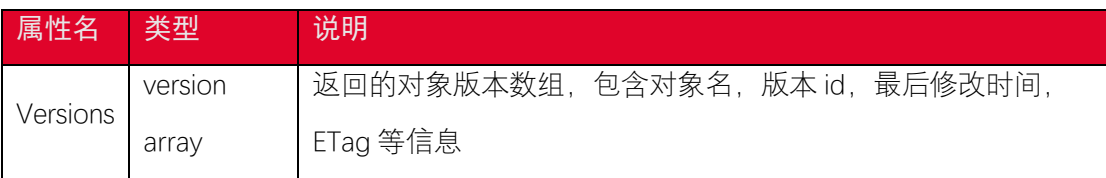

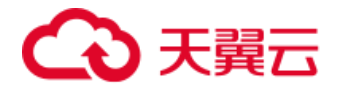

# 5. 分片上传接口

## 5.1. 融合接口

#### 5.1.1. 功能说明

分片上传步骤较多,包括初始化、文件切片、各个分片上传、完成上传。分片复制包括 了初始化、源对象信息获取、各个分片复制、完成复制。为了简化分片上传和复制,PHP SDK 提供了对分片上传和分片复制的封装。Aws3 接口提供了简洁的分片上传方式, Aws3 接口提 供了简洁的分片复制方式。在使用这些封装接口的同时,您同样可以配置一些参数,控制分 片的大小、并发数。

#### 5.1.2. 代码示例

• 使用 MultipartUploader 进行分片上传:

```
public function MultiPartUpload()
{
    $file_Path = '<your-file-path>';
    $bucket = '<your-bucket-name>';
    $objectName = '<your-object-key>';
    $uploader = new Aws\S3\MultipartUploader($this->s3Client, $file_P
ath, [
        'bucket' => $bucket,
        'key' => $objectName,
        'concurrency' => 5, // 设置上传分片 UploadPart 操作的最
大并行数量,默认为 5.
       'part_size' => 5242880, // 设置分片大小, 默认为 5M.
        'acl' => 'public-read', // 设置 ACL,参考值 private | public
```
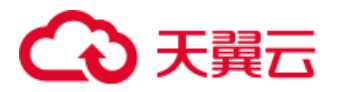

```
-read
        'before_initiate' => function(\Aws\Command $command)
        {
            $command['ContentType'] = 'text/json'; // 设置 content
-type
        },
    ]);
    try {
        $result = $uploader->upload();
        echo "Upload complete: {$result['ObjectURL']}" . "\n";
    } catch (Aws\Exception\MultipartUploadException $e) {
        echo $e->getMessage() . "\n";
    }
}
```
• 使用 MultiPartCopy 进行分片复制:

```
public function MultiPartCopy()
{
    $src_bucket = '<source-bucket-name>'; //从此桶复制
    $src_key = '<source-object-key>'; //复制的对象名
    $dst_bucket = '<your-bucket-name>'; //目标桶
    $dst_key = '<your-object-key>'; //目标对象名
    $source = '/'.$src_bucket.'/'.$src_key;
    $uploader = new Aws\S3\MultiPartCopy($this->s3Client, $source, [
        'bucket' => $dst_bucket,
```
# 天韓六

```
 'key' => $dst_key,
        'concurrency' => 5, // 设置上传分片 UploadPart 操作的最
大并行数量, 默认为 5.
       'part_size' => 5242880, // 设置分片大小, 默认为 5M.
        'acl' => 'public-read', // 设置 ACL,参考值 private | public
-read
        'before_initiate' => function(\Aws\Command $command)
        {
           $command['ContentType'] = 'text/json'; // 设置 content
-type
       },
    ]);
    try {
       $result = $uploader->upload();
       echo "Upload complete: {$result['ObjectURL']}" . "\n";
    } catch (Aws\Exception\MultipartUploadException $e) {
       echo $e->getMessage() . "\n";
    }
}
```
#### • 关于 Content-Type 的配置

Content-Type 用于标识文件的资源类型,比如 *image/png*,*image/jpg* 是图片类型, *video/mpeg*, *video/mp4* 是视频类型,*text/plain*, *text/html* 是文本类型, 浏览 器针对不同的 Content-Type 会有不同的操作,比如图片类型可以预览,视频类型可以播放, 文本类型可以直接打开。*application/octet-stream* 类型会直接打开下载窗口。

有些用户反馈图片和视频无法预览的问题,主要就是 Content-Type 没有正确设置导致 的;Content-Type 参数需要用户主动设置,默认是 *application/octet-stream*。在

54

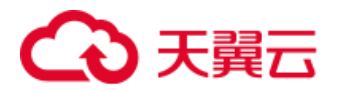

php sdk 中,可以根据对象 key 值后缀扩展名来决定文件的 Content-Type,可参考 [mime.php](https://gitee.com/ctyun-xstore/ctyun-xstore-sdk-demo/blob/master/xos-php-demo/mime.php) 。

#### 5.1.3. 请求参数

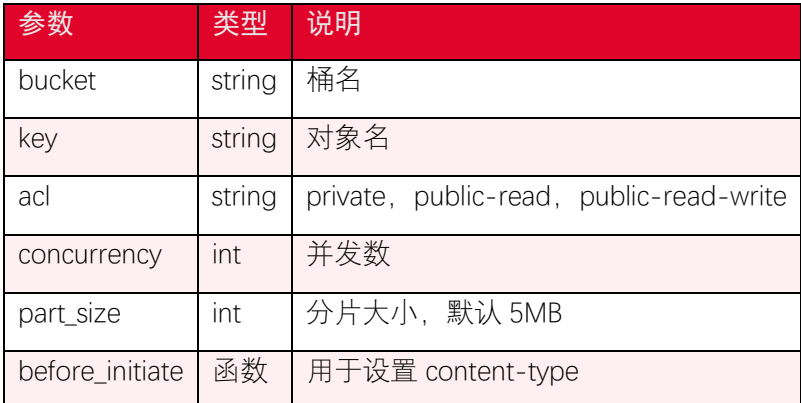

# 5.2. 分片上传-初始化分片上传任务

#### 5.2.1. 功能说明

分片上传操作可以将超过 5GB 的大文件分割后上传,分片上传对象首先需要发起分片 上传请求获取一个 upload id。

## 5.2.2. 代码示例

```
// createMultipartUpload
$result = $this->s3Client->createMultipartUpload([
    'Bucket' => '<your-bucket-name>',
    'Key' => '<your-object-key>',
    //'ACL' => 'public-read',
]);
$uploadId = $result['UploadId'];
```
### 5.2.3. 请求参数

createMultipartUpload 可设置的参数如下:

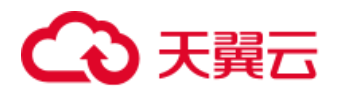

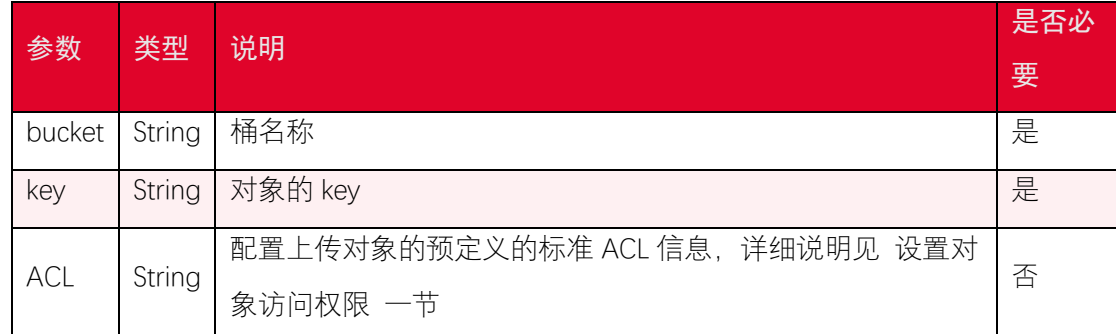

#### 5.2.4. 返回结果

返回的属性如下:

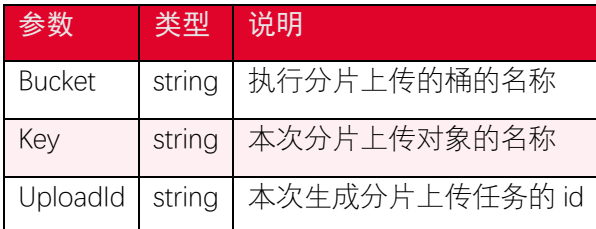

# 5.3. 分片上传-上传分片

#### 5.3.1. 功能说明

初始化分片上传任务后,指定分片上传任务的 id 可以上传分片数据,可以将大文件分 割成分片后上传,除了最后一个分片,每个分片的数据大小为 5MB~5GB,每个分片上传任 务最多上传 10000 个分片。

#### 5.3.2. 代码示例

```
$file_Path = '<your-file-path>';
$bucket = '<your-bucket-name>';
$objectName = '<your-object-key>';
// uploadPart
$file = fopen($file_Path, 'r');
$partNumber = 1;
while (!feof($file)) {
    // 创建分片复制请求
```
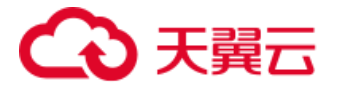

```
 $result = $this->s3Client->uploadPart([
        'Bucket' => $bucket,
        'Key' => $objectName,
        'UploadId' => $uploadId, //uploadId 从 cre
ateMultipartUpload 返回值获取
       'PartNumber' => $partNumber, \overline{\hspace{1cm}} //设置分片号
        'Body' => fread($file, 5 * 1024 * 1024), //读取文件分片,
分片大小为 5M
    ]);
    $parts['Parts'][$partNumber] = [
       // 记录 ETag
        'PartNumber' => $partNumber,
       'ETag' => $result['ETag'],
    ];
    echo "Uploading part {$partNumber}" . "\n";
    $partNumber++;
}
fclose($file);
```
## 5.3.3. 请求参数

uploadPart 可设置的参数如下:

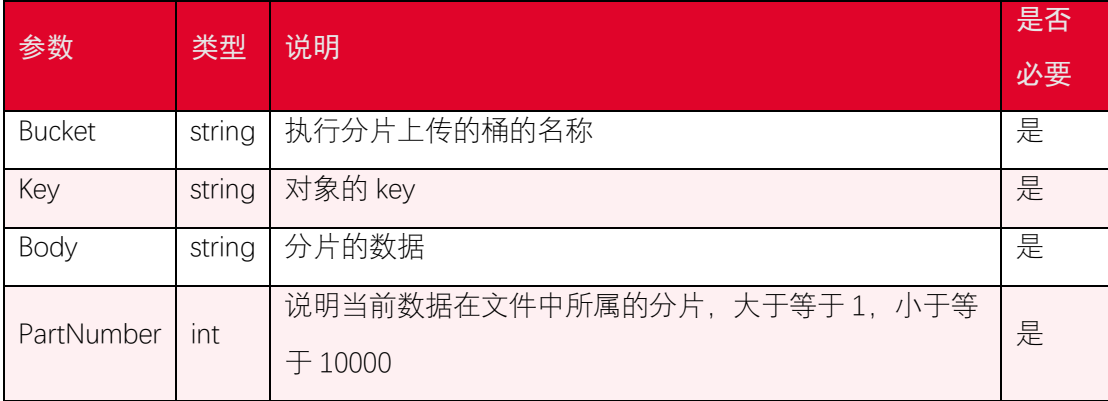

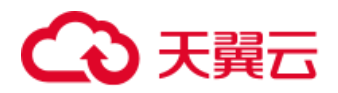

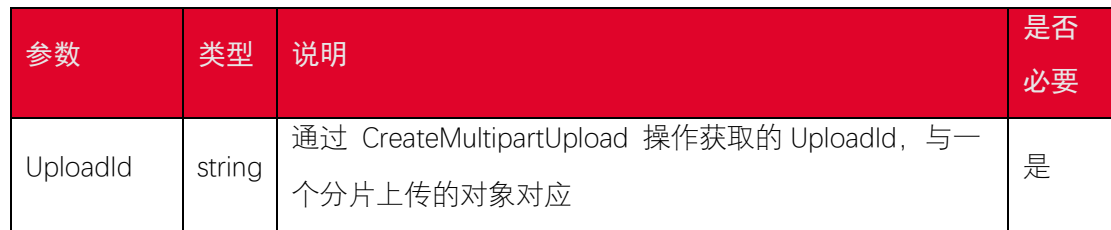

### 5.3.4. 返回结果

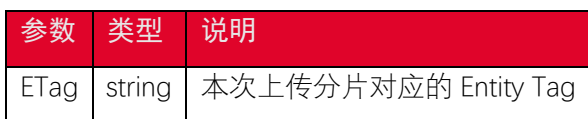

# 5.4. 分片上传-合并分片

#### 5.4.1. 功能说明

合并指定分片上传任务 id 对应任务中已上传的对象分片,使之成为一个完整的文件。

## 5.4.2. 代码示例

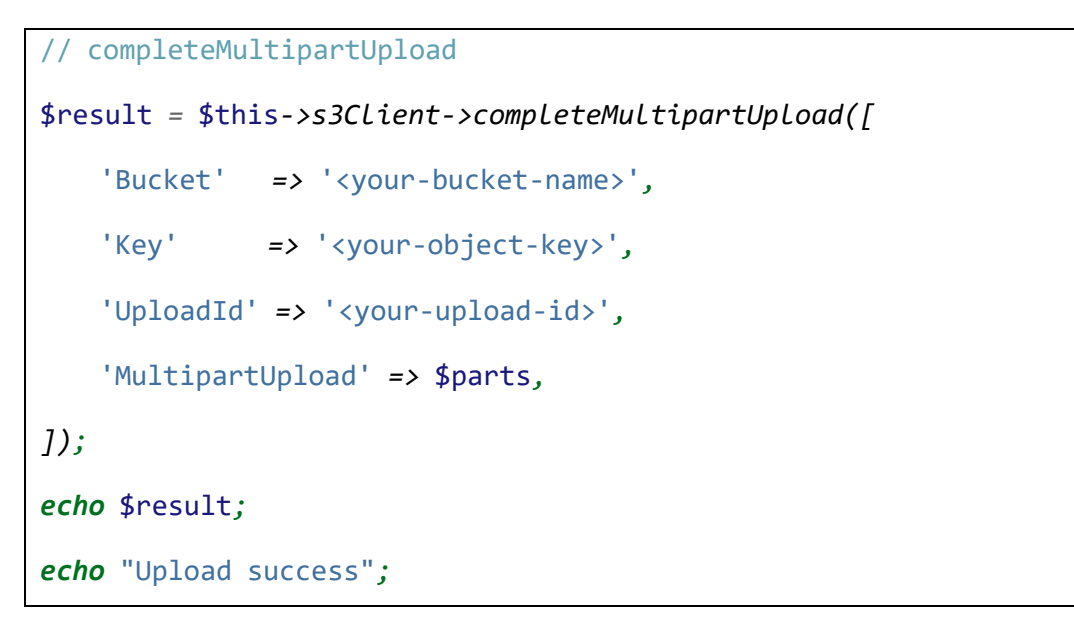

## 5.4.3. 请求参数

completeMultipartUpload 可设置的参数如下:

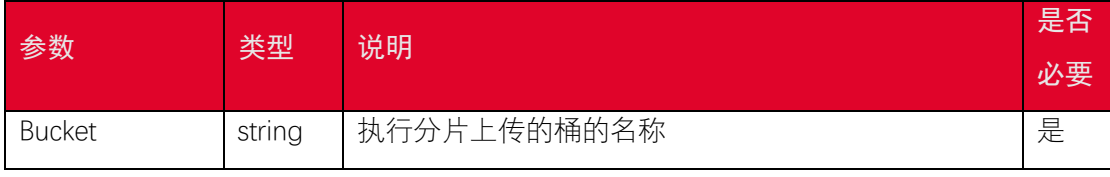

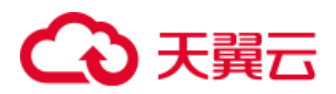

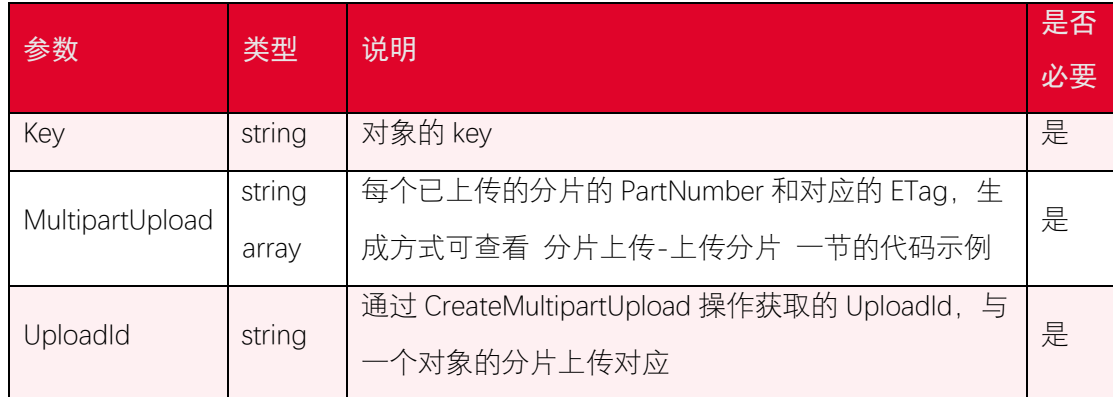

### 5.4.4. 返回结果

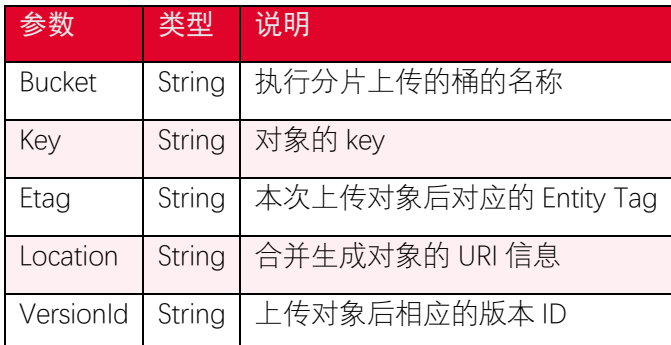

# 5.5. 分片上传-列举分片上传任务

#### 5.5.1. 功能说明

列举分片上传操作可以列出一个桶中正在进行的分片上传,这些分片上传的请求已经发 起,但是还没完成或者被中止。listMultipartUploads 操作可以通过指定 maxUploads 参数来 设置返回分片上传信息的数量,maxUploads 参数的最大值和默认值均为 1000。如果返回结 果中的 isTruncated 字段为 true, 表示还有符合条件的分片上传信息没有列出, 可以通过设 置请求中的 keyMarker 和 uploadIdMarker 参数, 来列出符合筛选条件的正在上传的分片信 息。

## 5.5.2. 代码示例

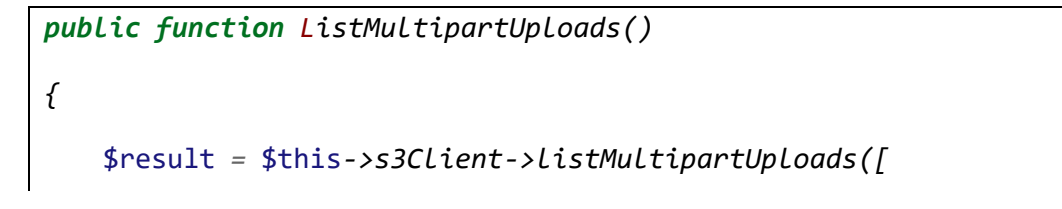

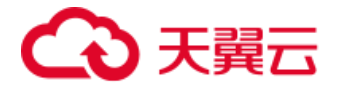

```
 'Bucket' => '<your-bucket-name>',
     ]);
    echo $result;
}
```
如果 list 大于 1000, 则可以使用 getPaginator 接口列举所有分片上传任务。列举所有 分片上传任务示例代码如下:

```
public function ListMultipartUploads2()
{
    try {
        $results = $this->s3Client->getPaginator('ListMultipartUpload
s', [
            'Bucket' => '<your-bucket-name>',
        ]);
        foreach ($results as $result) {
            foreach ($result['Uploads'] as $upload) {
                echo 'object key: ' . $upload['Key'] . "\n";
                echo 'uploadId: ' . $upload['UploadId'] . "\n";
            }
        }
    } catch (S3Exception $e) {
        echo $e->getMessage() . "\n";
    }
}
```
#### 5.5.3. 请求参数

listMultipartUploads 可设置的参数如下:

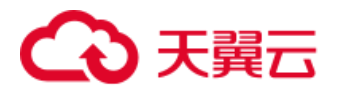

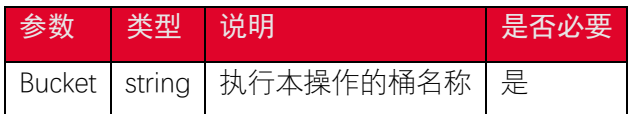

#### 5.5.4. 返回结果

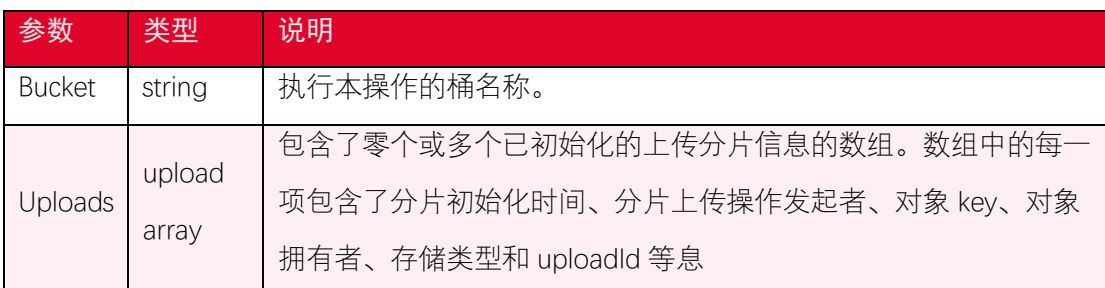

# 5.6. 分片上传-列举已上传的分片

#### 5.6.1. 功能说明

列举已上传分片操作可以列出一个分片上传操作中已经上传完毕但是还未合并的分片 信息。请求中需要提供 object key 和 upload id, 返回的结果最多包含 1000 个已上传的分 片信息,默认返回 1000 个,可以通过设置 maxParts 参数的值指定返回结果中分片信息的数 量。如果已上传的分片信息的数量多于 1000 个, 则返回结果中的 isTruncated 字段为 true, 可用通过设置 partNumberMarker 参数获取 partNumber 大于该参数的分片信息。

#### 5.6.2. 代码示例

```
public function ListParts()
{
    $bucket = '<your-bucket-name>';
    $objectName = '<your-object-key>';
    $uploadId = '<your-upload-id>';
    $result = $this->s3Client->listParts([
        'Bucket' => $bucket,
         'Key' => $objectName,
         'UploadId' => $uploadId,
    ]);
```
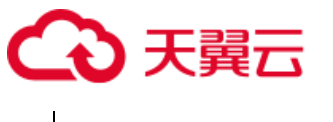

*}*

```
 echo $result;
```
如果 list 大于 1000, 则可以使用 getPaginator 接口列举所有分片。列举所有分片示例 代码如下:

```
public function ListParts2()
{
    $bucket = '<your-bucket-name>';
    $objectName = '<your-object-key>';
    $uploadId = '<your-upload-id>';
    try {
        $results = $this->s3Client->getPaginator('ListParts', [
            'Bucket' => $bucket,
             'Key' => $objectName,
            'UploadId' => $uploadId,
        ]);
        foreach ($results as $result) {
            foreach ($result['Parts'] as $part) {
                echo 'part number:' . $part['PartNumber'] . "\n";
                echo 'ETag:' . $part['ETag'] . "\n";
                echo 'size' . $part['Size'] . "\n";
            }
        }
    } catch (S3Exception $e) {
        echo $e->getMessage() . "\n";
    }
}
```
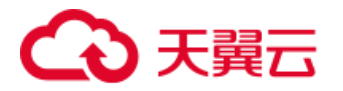

#### 5.6.3. 请求参数

ListPartsRequest 可设置的参数如下:

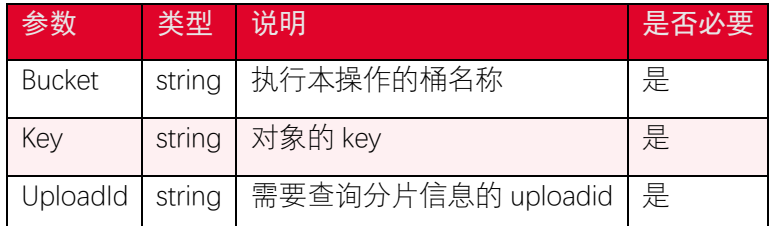

#### 5.6.4. 返回结果

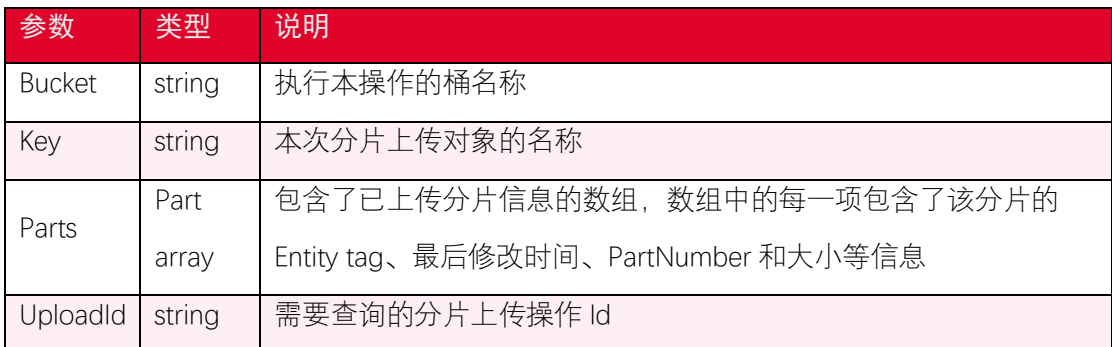

# 5.7. 分片上传-复制分片

#### 5.7.1. 功能说明

复制分片操作可以从一个已存在的对象中复制指定分片的数据。您可以使用 uploadPartCopy 复制分片。在复制分片前,需要使用 createMultipartUpload 接口获取一个 upload id,在完成复制和上传分片操作之后,需要使用 completeMultipartUpload 操作组装 分片成为一个对象。当复制的对象大小超过 5GB,必须使用复制分片操作完成对象的复制。 除了最后一个分片外, 每个复制分片的大小范围是[5MB, 5GB]。

#### 5.7.2. 代码示例

```
// copyPart
$desBucket = '<your-bucket-name>'; //目标桶
$desKeyName = '<your-object-key>'; //目标对象名
$srcBucket = '<source-bucket-name>'; //从此桶复制
$srcKeyName = '<source-object-key>'; //复制的对象名
```
# 天翼云

```
$result = $this->s3Client->uploadPartCopy([
    'Bucket' => $desBucket,
    'Key' => $desKeyName,
    'CopySource' => '/' . $srcBucket . '/' . $srcKeyName,
    'UploadId' => $uploadId, //uploadId 从 createM
ultipartUpload 返回值获取
   'PartNumber' => $partNumber, \sqrt{8} //设置分片号
    'CopySourceRange' => 'bytes=' . $firstByte . '-' . $lastByte, 
    //复制文件分片的数据范围
]);
echo $result;
$parts['Parts'][$partNumber] = [
    // 记录 ETag
    'PartNumber' => $partNumber,
    'ETag' => $result['CopyPartResult']['ETag'],
];
echo "Uploading part {$partNumber}" . "\n";
```
## 5.7.3. 请求参数

uploadPartCopy 可设置的参数如下:

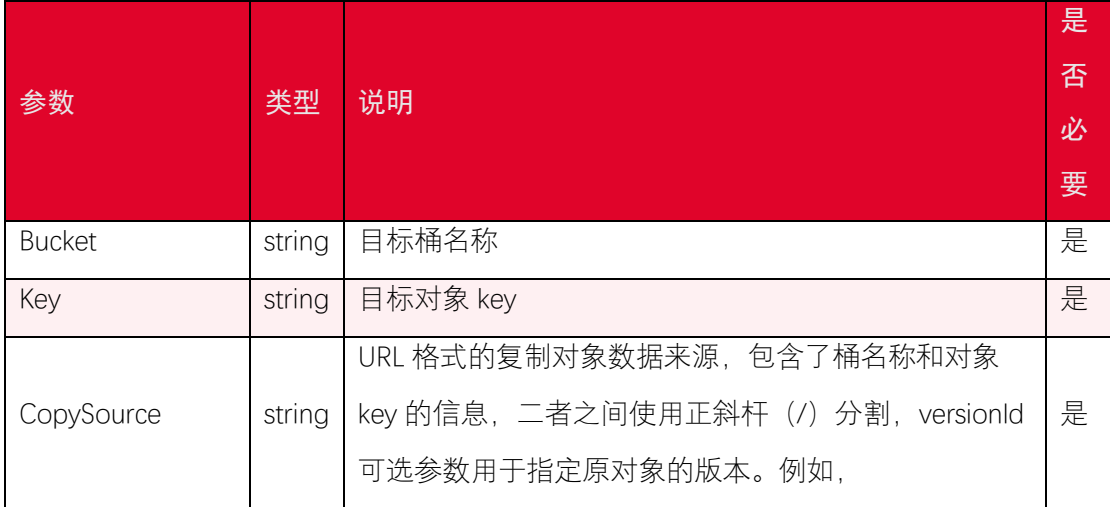

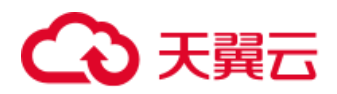

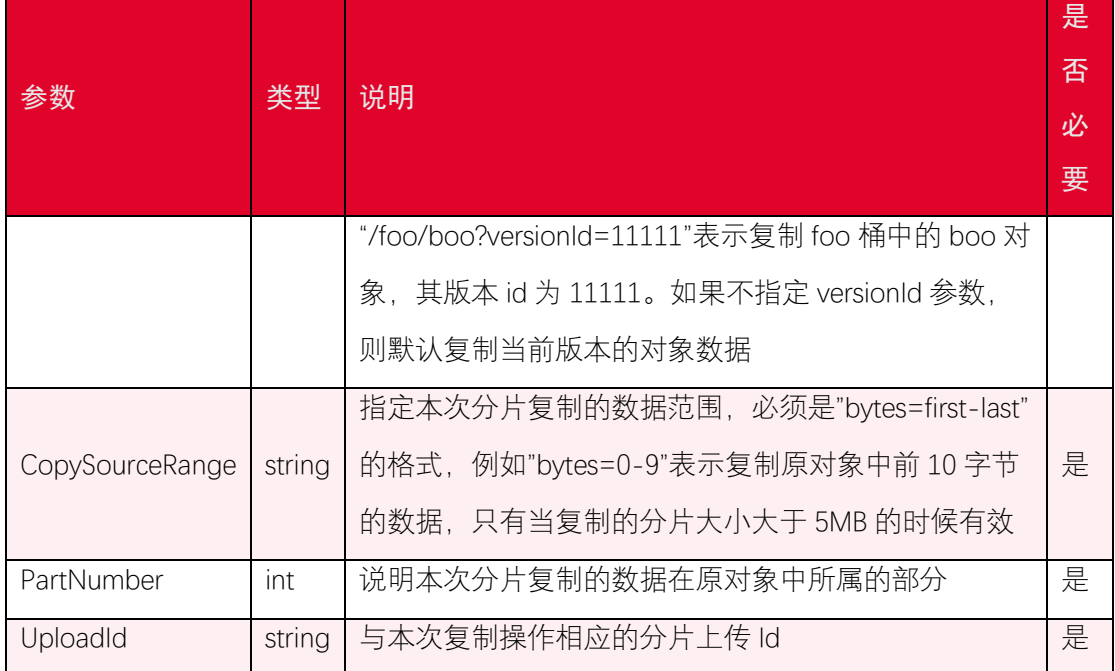

## 5.7.4. 返回结果

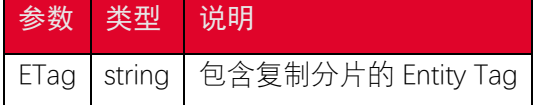

# 5.8. 分片上传-取消分片上传任务

#### 5.8.1. 功能说明

取消分片上传任务操作用于终止一个分片上传。当一个分片上传被中止后,不会再有数 据通过与之相应的 upload id 上传, 同时已经被上传的分片所占用的空间会被释放。执行取 消分片上传任务操作后,正在上传的分片可能会上传成功也可能会被中止,所以必要的情况 下需要执行多次取消分片上传任务操作去释放全部上传成功的分片所占用的空间。可以通过 执行列举已上传分片操作来确认所有中止分片上传后所有已上传分片的空间是否被被释放。

#### 5.8.2. 代码示例

```
public function abortMultipartUpload() {
    //UploadId 从 createMultipartUpload 中获取
    $bucket = '<your-bucket-name>';
    $keyname = '<your-object-key>';
```
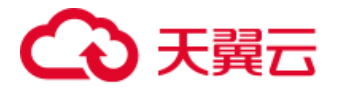

```
 $uploadId = '<your-upload-id';
    $result = $this->s3Client->abortMultipartUpload([
        'Bucket' => $bucket,
        'Key' => $keyname,
        'UploadId' => $uploadId,
    ]);
    echo $result;
}
```
## 5.8.3. 请求参数

abortMultipartUpload 可设置的参数如下:

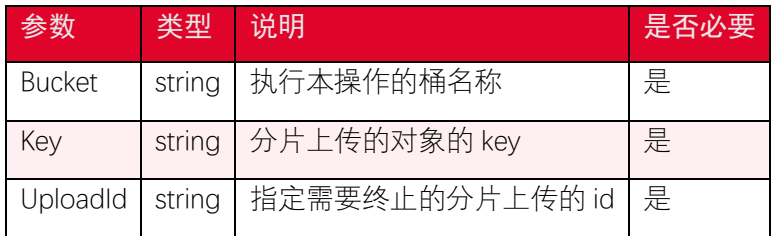

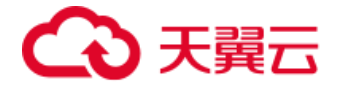

# 6. 安全凭证服务(STS)

STS 即 Secure Token Service 是一种安全凭证服务,可以使用 STS 来完成对于临时用户 的访问授权。对于跨用户短期访问对象存储资源时,可以使用 STS 服务。这样就不需要透露 主账号 AK/SK,只需要生成一个短期访问凭证给需要的用户使用即可,避免主账号 AK/SK 泄 露带来的安全风险。

## 6.1. 初始化 STS 服务

```
require '/path/to/autoload.php';
use Aws\Sts\StsClient;
use Aws\Exception\AwsException;
use Aws\Credentials\Credentials;
const endpoint = '<your-endpoint>'; // e.g. http://endpoint or https:
//endpoint
const access_key = '<your-access-key>';
const secret_key = '<your-secret-key>';
$credentials = new Credentials(access_key, secret_key);
$this->stsClient = new StsClient([
     'region' => 'ctyun', // region 固定填 ctyun
     'version' => '2011-06-15', // sts 接口版本号,固定填 2011-06-15
     'credentials' => $credentials,
    'endpoint' => endpoint,
]);
```
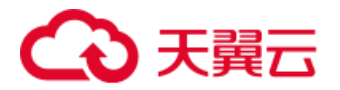

# 6.2. 获取临时 token

```
public function AssumeRole()
{
    $bucket = '<your-bucket-name>';
    $arn = '<your-role-arn>';
    $roleSessionName = '<your-role-session-name>';
    $roleArn = "arn:aws:iam:::role/$arn";
    $policy = "{\"Version\":\"2012-10-17\",\"Statement\":{\"Effect\":
\"Allow\",\"Action\":[\"s3:*\"],\"Resource\":[\"arn:aws:s3:::$bucket
\",\"arn:aws:s3:::$bucket/*\"]}}";
    try {
        $res = $this->stsClient->assumeRole([
            'Policy' => $policy,
            'RoleArn' => $roleArn,
            'RoleSessionName' => $roleSessionName,
        ]);
        var_dump($res->get('Credentials'));
    } catch (Aws\Sts\Exception\StsException $e) {
        echo "Exception: $e";
    }
}
```
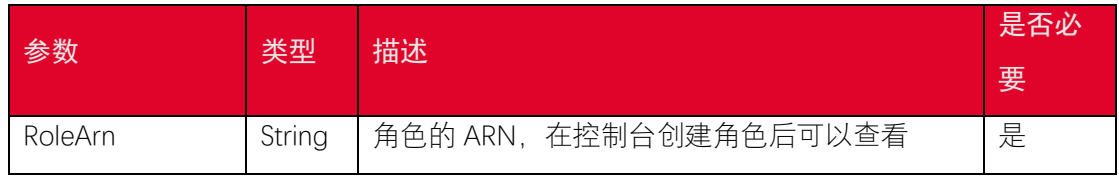

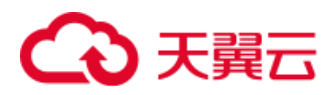

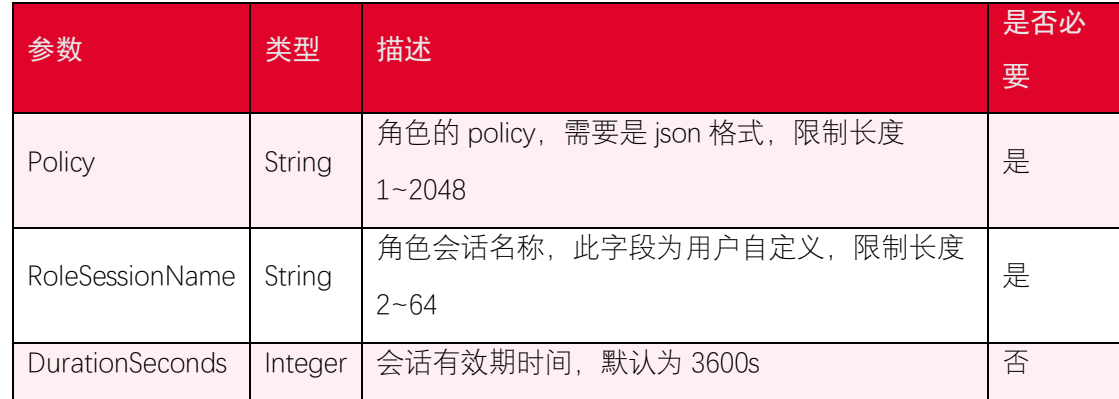

## 6.3. 使用临时 token

```
public function StsClientTest($credentials, $endpoint, $bucket)
{
    $stsCredentials = new Credentials($credentials['AccessKeyId'], $c
redentials['SecretAccessKey'], $credentials['SessionToken']);
    $s3Client = new S3Client([
        'region' => 'ctyun', // region 固定填 ctyun
        'version' => '2006-03-01', // s3 接口版本号,固定填 2006-03-01
        'credentials' => $stsCredentials,
        'endpoint' => $endpoint,
    ]);
    try {
        $res = $s3Client->listObjects([
            'Bucket' => $bucket,
        ]);
        var_dump($res->get('Contents'));
    } catch (Aws\S3\Exception\S3Exception $e) {
        echo "Exception: $e";
    }
}
```